## **SGH-t319**

## **PORTABLE Tri-Band**

## **TELEPHONE**

**User Guide Please read this manual before operating your phone, and keep it for future reference.**

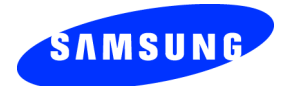

UVFC7\_1\_WBT319\_040506\_F3

## **Intellectual Property**

All Intellectual Property, as defined below, owned by or which is otherwise the property of Samsung or its respective suppliers relating to the SAMSUNG Phone, including but not limited to, accessories, parts, or software relating there to (the "Phone System"), is proprietary to Samsung and protected under federal laws, state laws, and international treaty provisions. Intellectual Property includes, but is not limited to, inventions (patentable or unpatentable), patents, trade secrets, copyrights, software, computer programs, and related documentation and other works of authorship. You may not infringe or otherwise violate the rights secured by the Intellectual Property. Moreover, you agree that you will not (and will not attempt to) modify, prepare derivative works of, reverse engineer, decompile, disassemble, or otherwise attempt to create source code from the software. No title to or ownership in the Intellectual Property is transferred to you. All applicable rights of the Intellectual Property shall remain with SAMSUNG and its suppliers.

## **Samsung Telecommunications America (STA), Inc.**

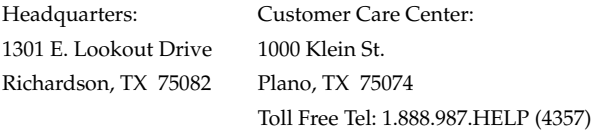

Internet Address: http://www.samsungusa.com

 $^{\circ}$ 2006 Samsung Telecommunications America, Inc. is a registered trademark of Samsung Electronics America, Inc. and its related entities.

Printed in Korea.

GH68-09380A

Openwave® is a registered Trademark of Openwave, Inc. RSA® is a registered Trademark RSA Security, Inc.

#### **Disclaimer of Warranties; Exclusion of Liability**

EXCEPT AS SET FORTH IN THE EXPRESS WARRANTY CONTAINED ON THE WARRANTY PAGE ENCLOSED WITH THE PRODUCT, THE PURCHASER TAKES THE PRODUCT "AS IS", AND SAMSUNG MAKES NO EXPRESS OR IMPLIED WARRANTY OF ANY KIND WHATSOEVER WITH RESPECT TO THE PRODUCT, INCLUDING BUT NOT LIMITED TO THE MERCHANTABILITY OF THE PRODUCT OR ITS FITNESS FOR ANY PARTICULAR PURPOSE OR USE; THE DESIGN, CONDITION OR QUALITY OF THE PRODUCT; THE PERFORMANCE OF THE PRODUCT; THE WORKMANSHIP OF THE PRODUCT OR THE COMPONENTS CONTAINED THEREIN; OR COMPLIANCE OF THE PRODUCT WITH THE REQUIREMENTS OF ANY LAW, RULE, SPECIFICATION OR CONTRACT PERTAINING THERETO. NOTHING CONTAINED IN THE INSTRUCTION MANUAL SHALL BE CONSTRUED TO CREATE AN EXPRESS OR IMPLIED WARRANTY OF ANY KIND WHATSOEVER WITH RESPECT TO THE PRODUCT. IN ADDITION, SAMSUNG SHALL NOT BE LIABLE FOR ANY DAMAGES OF ANY KIND RESULTING FROM THE PURCHASE OR USE OF THE PRODUCT OR ARISING FROM THE BREACH OF THE EXPRESS WARRANTY, INCLUDING INCIDENTAL, SPECIAL OR CONSEQUENTIAL DAMAGES, OR LOSS OF ANTICIPATED PROFITS OR BENEFITS.

## **[Table of Contents](#page-8-0)**

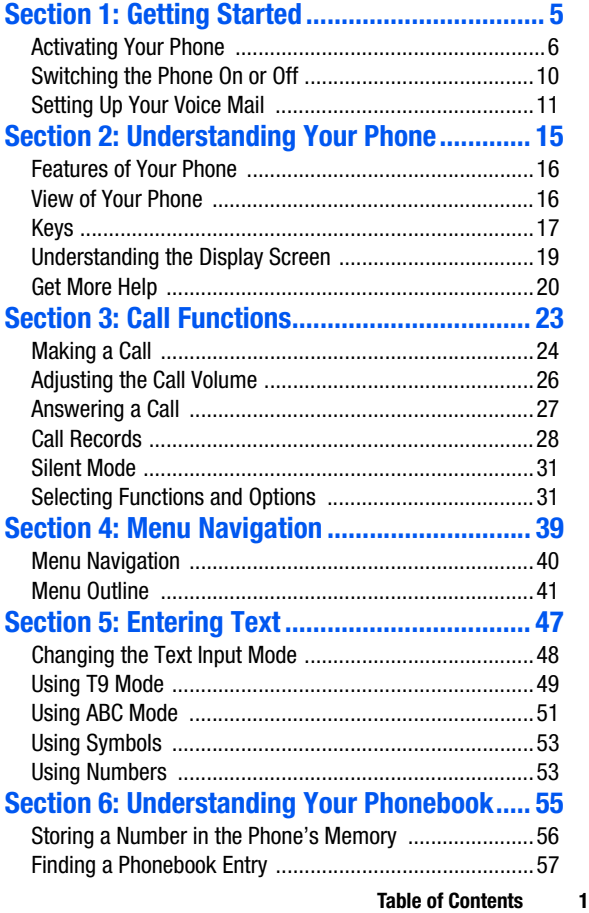

# **Table of Contents Table of Contents**

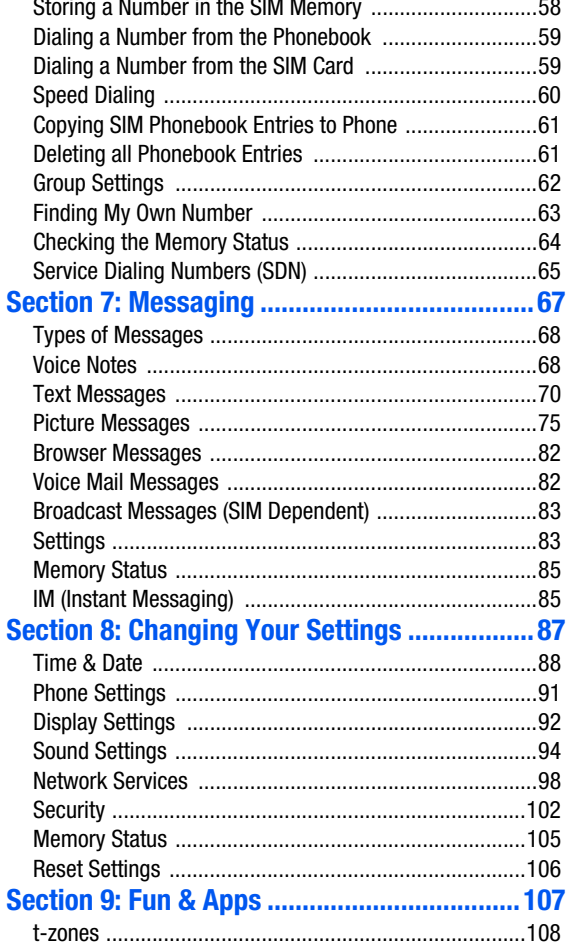

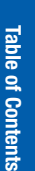

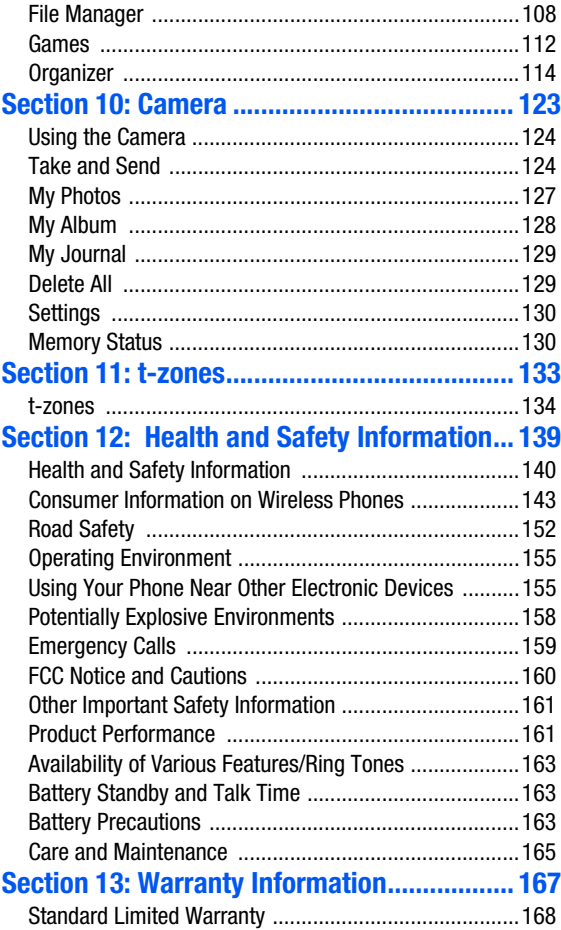

**Table of Contents 3**

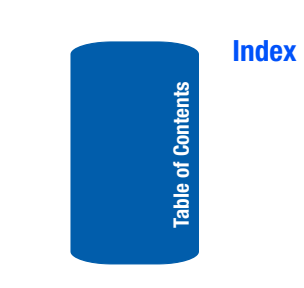

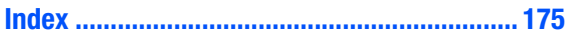

## <span id="page-8-0"></span>**Section 1: Getting Started**

#### **Topics Covered**

- Activating Your Phone
- Switching the Phone On or Off
- Setting Up Your Voice Mail

This section explains how to start using your phone by activating your service and setting up your voice mail.

## <span id="page-9-0"></span>**Activating Your Phone**

When you subscribe to a cellular network, you are provided with a plug-in SIM card loaded with your subscription details, such as your PIN, any optional services available, and many others.

#### **Installing the SIM Card**

**Important!** The plug-in SIM card and its contacts can be easily damaged by scratching or bending, so be careful when handling, inserting, or removing the card. Keep all SIM cards out of reach of small children.

If necessary, switch off the phone by holding down the key until the power-off image displays.

Remove the battery. To do so:

- **1.** Slide the battery lock toward the top of the phone and hold it in that position.
- **2.** Lift the battery away, as shown.

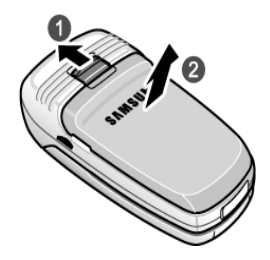

**Section 1**

**3.** Slide the SIM card into the SIM card socket so that the card locks into place. Make sure the gold contacts of the card face into the phone.

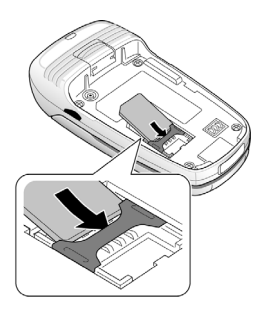

**Note:** When you need to remove the SIM card, slide it, as shown, and take it out of the socket.

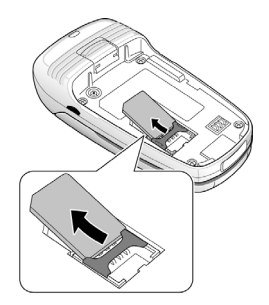

**4.** Place the battery so that the tabs on the end align with the slots at the bottom of the phone.

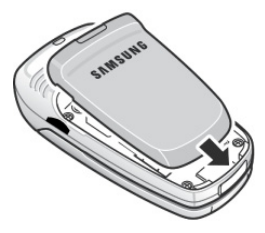

**5.** Press the battery down until it clicks into place. Make sure that the battery is properly installed before switching on the phone.

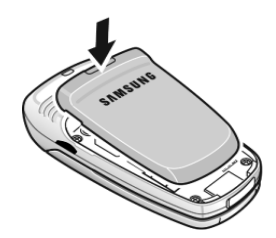

#### **Charging a Battery**

Your phone is powered by a rechargeable Li-ion battery. A travel adapter comes with your phone for charging the battery. Use only approved batteries and chargers. Ask your local Samsung dealer for further details.

You can use the phone while the battery is charging, but this causes the phone to charge more slowly.

**Note:** You must fully charge the battery before using your phone for the first time. A discharged battery recharges fully in approximately 200 minutes.

**1.** With the battery in position on the phone, remove the jack cover at the bottom of the phone and plug the connector of the travel adapter into the jack.

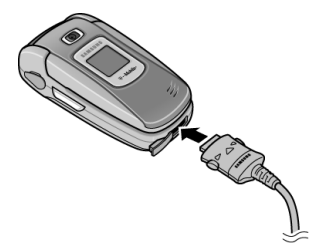

**Section 1**

- **2.** Plug the adapter into a standard AC wall outlet.
- **3.** When charging is finished, unplug the adapter from the power outlet and disconnect it from the phone by pressing the buttons on both sides of the connector (1) and pulling the connector out (2).

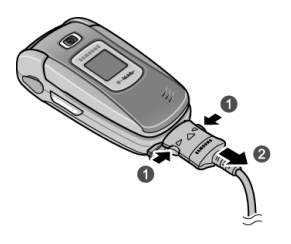

**Section 1: Getting Started 9** 

**Note:** You must unplug the adapter before you remove the battery from the phone during charging; otherwise, the phone could be damaged.

#### **Low Battery Indicator**

When the battery is weak and only a few minutes of talk time remain, a warning tone sounds and the " Battery Low" message repeats at regular intervals on the display. When this happens, your phone turns off the backlight to conserve the remaining battery power.

When the battery level becomes too low, the phone automatically turns off.

## <span id="page-13-0"></span>**Switching the Phone On or Off**

- **1.** Open the phone.
- **2.** Press and hold the key until the phone switches on.
- **3.** If the phone asks you to enter the phone password, enter the password and press the **OK** soft key or the  $\alpha$  key. The password is preset to "00000000" at the factory. For further details, see ["Change Password" on page 103.](#page-106-0)
- **4.** If the phone asks for a PIN, enter the PIN and press the **OK** soft key or the  $\overline{ox}$  key. For further details, see "PIN [Check" on page 102.](#page-105-1)

The phone searches for your network and after finding it, the Idle screen appears. Now, you can make or receive calls.

**Section 1**

**Note:** The display language is preset to English at the factory. To change the language, use the Language menu. For further details, see ["Language"](#page-94-1)  [on page 91](#page-94-1).

**5.** When you wish to switch off the phone, press and hold the  $\sim^{\circ}$  key until the power-off image displays.

## <span id="page-14-0"></span>**Setting Up Your Voice Mail**

For new users, follow the instructions below to set up voicemail:

- **1.** In Idle mode, press and hold the  $\sqrt{ }$  key on the keypad. You are prompted to enter the password.
- **2.** Follow the voice mail prompts to create a password, a greeting, and your voice mail greeting.

**Note:** These steps may be different depending on your network**.**

#### **Accessing Your Voice Mail**

You can access your Voice Mail by pressing the  $\overline{\mathbb{Q}}$  key on the keypad or by going to the menu. To access Voice Mail using the menu:

- **1.** In Idle mode, press the **Menu** soft key to access Menu mode.
- **2.** Highlight **Messages** and press the **Select** soft key or the (σκ) key.
- **3.** Highlight **Voice mail** and press the **Select** soft key or the (οκ) key.
- **4.** Highlight **Call voice mail** and press the **Select** soft key or the  $\infty$  key. Your phone dials the specified voice mail number.
- **5.** When connected, follow the voice prompts from the voice mail center.

#### **Changing the Voice Mail Number**

Your SIM card gives you the default service number of the voice mail center. However, you may need to change the number. Use the following procedures to change your voice mail number.

- **1.** In Idle mode, press the **Menu** soft key to access the Menu mode.
- **2.** Highlight **Messages** and press the **Select** soft key or the (oκ) key.
- **3.** Highlight **Voice mail** and press the **Select** soft key or the (oκ) key.
- **4.** Highlight **Voice server number** and press the **Select** soft key or the  $\infty$  key.
- **5.** Select the **Voice mail** option and press the **Select** soft key or the  $(x)$  key.

**Note:** After your phone has been activated by your service provider, the **Empty** option will appear as the **Voice mail** option.

- **6.** Highlight **Edit number** and press the **Select** soft key or the  $(x)$  key.
- **7.** After editing the number, press the **OK** soft key to save the update.

You may also select the **Delete** option to delete the voice mail number.

**8.** Press the  $\curvearrowright^{\circ}$  key to return to Idle mode.

## <span id="page-18-0"></span>**Section 2: Understanding Your Phone**

#### **Topics Covered**

- Features of Your Phone
- View of Your Phone
- Keys
- Understanding the Display Screen
- Get More Help

This section outlines some key features of your phone. It also displays the screen and the icons that are displayed when the phone is in use.

#### <span id="page-19-0"></span>**Features of Your Phone**

Your phone is lightweight, easy-to-use and offers many significant features. The following list outlines a few of the features included in your phone.

- User friendly, menu driven access to features and options.
- Instant Messaging capability.
- Multimedia capability.
- Fun & Apps feature provides t-zones, File manager, Games, Camera, and Organizer.

## <span id="page-19-1"></span>**View of Your Phone**

The following illustrations show the main elements of your phone:

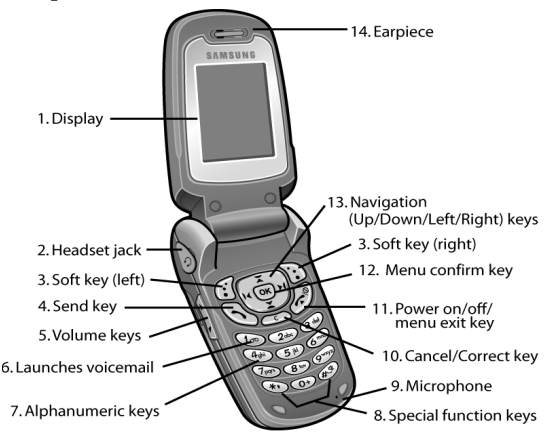

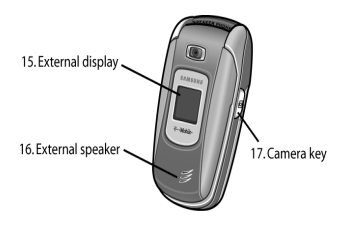

## <span id="page-20-0"></span>**Keys**

The following list correlates to the illustrations.

- **1.** Display area where text and graphics are displayed.
- **2.** The headset jack is used for the hands-free headset.
- **3.** Performs the functions indicated by the screen text on the bottom line of the display.
- **4.** Makes or answers a call.

In Idle mode, recalls the last number dialed or received when held down.

**5.** During a call, adjusts the earpiece volume.

In Idle mode with the phone open, adjusts the Ring volume. With the phone closed, turns on the external display when held down.

- **6.** In Idle mode, accesses voice mail when held down.
- **7.** Enters numbers, letters, and some special characters.
- **8.** Enters special characters. Performs various functions.
- **9.** The microphone used during phone calls and voice notes recordings.

**10.** Deletes characters from the display.

In Menu mode, returns you to the previous menu level.

**11.** Ends a call. Also switches the phone on and off when held down.

In Menu mode, cancels your input and returns the phone to Idle mode.

- **12.** In Menu mode, selects the highlighted menu options.
- **13.** In Menu mode, scrolls through the menus and Phonebook.

In Idle mode, the Down key allows you to access the Phonebook **Search** menu directly.

When entering text, moves the cursor to the left or right, depending on which side you push.

- **14.** The earpiece is used to listen to audio from your phone.
- **15.** The external display shows the received signal strength, the phone battery level, the date and time.
- **16.** The external speaker used for Speakerphone.
- **17.** Used to take pictures when pressed. Launches the camera with a press.

## <span id="page-22-0"></span>**Understanding the Display Screen**

The display has 4 areas:

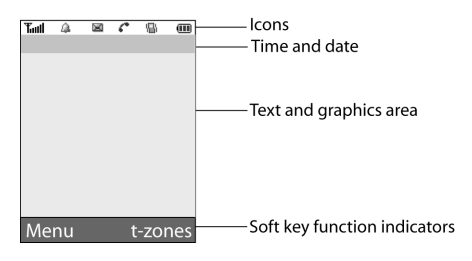

#### **Icons**

- $T_{\text{coll}}$  Shows the received signal strength. The greater the number of bars, the stronger the signal.
- Appears when a new text message has been received.
- Appears when a new voice mail has been received.
- Appears when a new picture message has been received. 盿
- Q. Appears when you set an alarm to ring at a specified time. For details, see page ["Alarm" on page 114.](#page-117-1)
- Appears when you are out of your service area. К.
- c. Appears when a call is in progress.
- Appears when the Call Forwarding feature is active. For details, see ["Call Forwarding" on page 99](#page-102-0).
- Appears when Alert type is set to vibration. ÆМ.
- आ≲ Appears when Silent mode is active.

- 魙 Appears when Mute is active.
- Shows the level of your battery. The more bars you see, m the more power you have remaining.

#### **Backlight**

A backlight illuminates the display and the keypad. When you press any key or open the phone, the backlight comes on. It goes off when no keys are pressed within a given period of time, depending on the setting in the **Back light** menu. The display turns off after one minute to conserve battery power.

To specify the length of time the backlight is active, set the **Back light** menu. See ["Backlight" on page 94](#page-97-1) for further details.

#### **External Display**

Your phone has an external display on the front of the phone. It indicates when you have an incoming call, a missed call, or a message. It also alerts you at a specified time when you have set an alarm. See ["Alarm" on page 114](#page-117-1) for further details. The backlight turns on and the corresponding icon appears on the external display.

When you close the phone, the display shows the date and current time on a digital clock.

## <span id="page-23-0"></span>**Get More Help**

**Get More Help** is designed to show you some of the features of your phone using t-zones. You can search help files on the fly while traveling, at home or anywhere, using help.wap.t-mobile.com.

**1.** In Idle mode, press the **Menu** soft key to access Menu mode.

- **2.** Using the Navigation keys, scroll to the **Get More Help** icon. Press the **Select** soft key or the ax key.
- **3.** You will enter t-zones and the **Get More Help** menu will be displayed.

The following options are available:

- **Browse Help Topics**: this option gives you a list of different topics that you can select.
- **Enter a Search**: this option allows you to enter a keyword to search on.
- **About**: this option offers general information about **Get More Help** including concept and site design, copyright information, and contact email address.

To access the browser options menu:

- **1.** Press the **Menu** soft key to see the Browser Options.
- **2.** Make a selection and press the **Select** soft key or the (οκ) kev.

**Note:** The menus may vary, depending on your t-zones subscription.

For more information on browser options, see ["Selecting](#page-138-0)  [and Using Menu Options" on page 135](#page-138-0).

## <span id="page-26-0"></span>**Section 3: Call Functions**

#### **Topics Covered**

- Making a Call
- Adjusting the Call Volume
- Answering a Call
- Call Records
- Silent Mode
- Selecting Functions and Options

This section describes how to make or answer a call. It also includes the features and functionality associated with making or answering a call.

**Section 3**

**Section 3: Call Functions 23**

## <span id="page-27-0"></span>**Making a Call**

When the idle screen displays, enter the area code and phone number, and press the  $\mathcal{R}$  key.

**Note:** When you activate the **Auto redial** option in the **Extra settings** menu, the phone will automatically redial up to 10 times when the person does not answer the call or is already on the phone. See ["Extra Settings"](#page-95-1)  [on page 92](#page-95-1) for further details.

#### **Making an International Call**

- **1.** Press and hold the **0** key. The **+** character appears.
- **2.** Enter the country code, area code, and phone number and press the  $\mathbb{R}$  key.

#### **Correcting the Number**

- **1.** To clear the last digit displayed, press the  $\infty$  key.
- **2.** To clear any other digit in the number, press the **Left** or **Right** key until the cursor is immediately to the right of the digit to be cleared. Press the  $\sim$  key. You can also enter a missing digit.
- **3.** To clear the whole display, press and hold the  $\leq$  key.

#### **Ending a Call**

When you want to finish your call, briefly press the  $\mathcal{L}^{\mathcal{P}}$ key.

#### **Redialing the Last Number**

The phone stores the numbers of the calls you've dialed, received, or missed if the call recipient or caller is identified. See ["Call Records" on page 28](#page-31-0) for further details.

To recall any of these numbers:

- **1.** In Idle mode, press the **Menu** soft key to access Menu mode.
- **2.** Using the Navigation keys, scroll to the **Call records** icon. Press the **Select** soft key or the  $\infty$  key to enter the menu.

**Note:** You can also access the call records of incoming, outgoing, and missed calls by pressing the  $\mathbb{R}$  key in Idle mode.

- **3.** Select **Missed calls**, **Incoming calls**, or **Outgoing calls** and press the **Select** soft key or the  $\infty$  key.
- **4.** Use the **Up** and **Down** keys to scroll through the numbers and highlight the number you want.
- **5.** To dial the number, press the  $\mathbb{R}$ , key.

Before you dial the number, you may press the **Options** soft key for the following options:

- **• Details**: displays details of the number including name, number, and dates and times of calls.
- **• Call back**: places a call back to the number.
- **• Send message**: allows you to send a text message, picture message, or voice notes to the number.
- **• Edit**: allows you to edit the number.
- **• Delete**: allows you to delete the selected number.
- **• Delete all**: allows you to delete all call records.

#### **Making a Call from the Phonebook**

You can store phone numbers that you use regularly on the SIM card or in the phone's memory. These entries are collectively called the Phonebook.

Once you have stored a number in the Phonebook, you can dial it by pressing a few keys. You can also assign your most frequently-used numbers to number keys using the Speed Dial feature.

For further details about the Phonebook feature, see ["Section 6: Understanding Your Phonebook" on page 55](#page-58-1).

## <span id="page-29-0"></span>**Adjusting the Call Volume**

During a call, if you want to adjust the earpiece volume, use the Volume keys on the left side of the phone.

Press the  $\blacktriangle$  key to increase the volume level and the  $\nabla$  key to decrease the level.

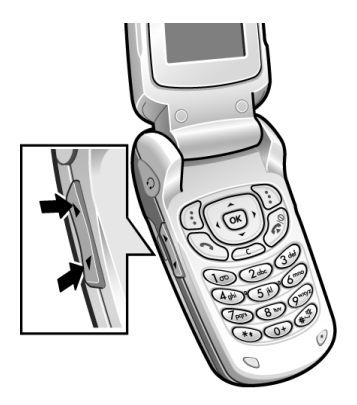

**Section 3**

In Idle mode, you can also adjust the Ring volume using these keys.

## <span id="page-30-0"></span>**Answering a Call**

When someone calls you, the phone rings and displays the incoming call image.

The caller's phone number, or name if stored in Phonebook, displays.

> **1.** If necessary, open the phone. Press the  $\mathbb{R}$ , key or the **Accept** soft key to answer the incoming call.

If the **Anykey answer** option is activated, you can press any key to answer a call except for the  $\sim^{\infty}$  key and the **Reject** soft key. For further details about the **Anykey answer** option, see ["Extra Settings" on page 92](#page-95-1).

If the **Open to answer** option is activated, you can answer the call simply by opening the phone. For further details about the **Open to answer** option, see ["Extra](#page-95-1)  [Settings" on page 92.](#page-95-1)

**Note:** To reject an incoming call, press and hold the Volume keys on the left side of the phone before opening the phone, or press the **Reject** soft key or  $\mathbb{R}^{\oplus}$  key.

**2.** End the call by closing the phone or pressing the key.

**Note:** You can answer a call while using the Phonebook or menu features. After ending the call, the phone returns to the function screen you were using.

## <span id="page-31-0"></span>**Call Records**

All incoming, outgoing and missed calls are listed in the Call Records. You can also view Call time records.

- **1.** In Idle mode, press the **Menu** soft key to access Menu mode.
- **2.** Using the Navigation keys, scroll to the **Call records** icon. Press the **Select** soft key or the  $\overline{(\alpha)}$  key to enter the menu.

**Note:** You can also access the call records of incoming, outgoing, and missed calls by pressing the  $\mathbb{R}$ , key in Idle mode.

The following Call Record options are available:

#### **Missed calls**

This menu lets you view the 20 most recent calls you received, but did not answer.

The number and name, if already stored in your Phonebook, displays with the time and date the call was received.

#### **Viewing Missed Calls without Using the Menu**

When you are unable to answer a call for any reason, you can find out who is calling you, if this service is available, so that you can call the person back.

The number of calls you have missed displays on the idle screen and the external display immediately after a call is missed.

To view a missed call immediately:

**1.** If the phone is closed, open the phone.

**2.** Press the **View** soft key.

The number corresponding to the most recent missed call displays, if available.

- **3.** To scroll through the missed calls, press the **Up** or **Down** key.
- **4.** To call the number displayed, press the  $\mathbb{R}$  key.
- **5.** To edit or delete a missed call number, highlight the number and press the  $\infty$  key for details.
- **6.** Press the **Options** soft key for the following options:
	- **• Details**: displays details of the number including name, number, and dates and times of calls.
	- **• Call back**: Places a call back to the number.
	- **• Send message**: Allows you to send a text message, picture message, or voice notes to the number.
	- **• Edit**: Allows you to edit the number.
	- **• Delete**: Allows you to delete the number.
	- **• Delete all**: Allows you to delete all call records.

#### **Incoming calls**

This menu lets you view the 20 most recent calls you received.

The number and name, if already stored in your Phonebook, displays with the time and date the call was received.

#### **Outgoing calls**

This menu lets you view the 20 most recent calls you dialed.

The number and name, if already stored in your Phonebook, displays with the time and date the call was made.

#### **Delete all**

This menu allows you to delete all of the records in each call record separately, or you can delete all of your call records at one time.

- **1.** Highlight the type of calls you want to delete and press the **Select** soft key or the  $\overline{(\alpha)}$  key to make a check mark.
- **2.** Press the **OK** soft key to delete the calls.
- **3.** When a confirmation message displays, press the **Yes** soft key or  $\infty$  key to confirm.

#### **Call time**

This menu lets you view the time log for calls made and received.

**Note:** The actual time invoiced by your service provider may vary, depending on network features, rounding-off for billing purposes, and so on.

The following time logs are available:

- **Last call**: shows the length of your last call.
- **Total outgoing**: shows the total length of all calls you have made since the timer was last reset.
- **Total incoming**: shows the total length of all calls you have received since the timer was last reset.
- **Life time**: shows the total length of time for incoming and outgoing calls. The length of call time must be at least 1 minute to increment this field. This information cannot be cleared.

• **Reset timers**: allows you to reset the call timers. You must first enter the phone password and then press the **OK** soft key or (OK) kev.

**Note:** The password is preset to "00000000" at the factory. To change this password, see ["Change Password" on page 103](#page-106-0).

## <span id="page-34-0"></span>**Silent Mode**

Silent mode is convenient when you wish to prevent the phone from making noise, in a theater for example.

In Idle mode, press and hold the  $\mathcal{L}^{\mathcal{F}}$  key until the "Silent" Mode On" message and the Silent mode icon  $(\mathcal{A})$  display.

In Silent mode, instead of sounds, your phone will vibrate.

To exit and reactivate the previous sound settings, press and hold the  $\mathcal{F}$  key again until the "Exit Silent Mode" message appears. The Silent mode icon  $(\mathcal{A})$  no longer displays.

## <span id="page-34-1"></span>**Selecting Functions and Options**

Your phone offers a set of functions that allow you to customize it. These functions are arranged in menus and sub-menus, accessed using the two soft keys. Each menu and sub-menu allows you to view and alter the settings of a particular function.

#### **Soft Keys**

The roles of the soft keys vary depending on the function you are currently using. The labels on the bottom line of the display just above each key indicate their current role.

The following diagram shows the soft key role while in Idle mode.

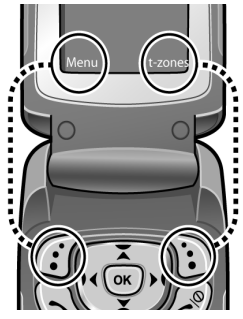

Press the left soft key for Menu mode.

Press the right soft key to access the **t-zones** menu.

#### **Selecting Options**

To view the various functions and options available and to select the one you want:

- **1.** Press the appropriate soft key.
- **2.** To select the function displayed or the option highlighted, press the **Select** soft key or the  $\infty$  key.
- **3.** To view the next function or highlight the next option on a list, press the **Down** key.
- **4.** To move back to the previous function or option on a list, press the **Up** key.
- **5.** To move back up one level in the menu structure, press the  $\bigcirc$  key or the  $\bullet$  key.

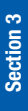
**6.** To exit the menu structure without changing the settings, press the  $\sim^{\circ}$  key.

In some functions, you may be asked for a password or PIN. Enter the code and press the **OK** soft key or the key.

When you access a list of options, your phone highlights the currently active option. If, however, there are only two options, such as **On/Off** or **Enable/Disable**, your phone highlights the option that is not currently active, so that you can select it directly.

## **Options During a Call**

Your phone provides a number of control functions that you can use during a call.

## **Putting a Call on Hold**

You can place the current call on hold whenever you want. You can make another call while you have a call in progress if your network supports this service.

To place a call on hold:

- **1.** Press the **Options** soft key or the  $\infty$  key.
- **2.** If necessary, press the **Down** key to highlight the **Hold** option.
- **3.** Press the **Select** soft key or the  $\infty$  key.

The call has now been placed on hold.

You can reactivate the call whenever you want, by pressing the **Resume** soft key.

To make a call while you have a call in progress:

**1.** Enter the phone number that you wish to dial or look it

**Section 3: Call Functions 33**

up in the Phonebook.

**2.** Press the  $\mathbb{R}$  key to dial the second call.

The first call is automatically put on hold.

When you have an active call and a call on hold, you may switch between the two calls, changing the one on hold to active and placing the other on hold.

To switch between the two calls, simply press the **Swap** soft key.

The current call is placed on hold and the call on hold is reactivated so that you can continue conversing with that person.

When you want to finish, end each call normally by pressing the  $\sim^{\circ}$  key.

## **Switching off the Microphone (Mute)**

You can temporarily switch your phone's microphone off, so that the other person cannot hear you.

**Example:** You wish to say something to a person in the room but do not want the person on the phone to hear you.

To switch the microphone off temporarily:

- **1.** Press the **Options** soft key or the  $\overline{(\alpha)}$  key.
- **2.** Use the Navigation keys to highlight the **Mute** option.
- **3.** Press the **Select** soft key or the  $\infty$  key. The other person can no longer hear you.

To switch the microphone back on:

**1.** Press the **Options** soft key or the  $\infty$  key.

- **2.** Use the Navigation keys to highlight the **Unmute** option.
- **3.** Press the **Select** soft key or the  $\infty$  key. The other person can hear you again.

## **Using the Speakerphone**

While on a call, you can use your Speakerphone by following these steps:

- **1.** Press the **Spkr on** soft key.
- **2.** To turn the Speakerphone off, press the **Spkr off** soft key.

## **Muting or Sending Key Tones**

These options allow you to turn the key tones off or on. If the **Mute keys** option is selected, your phone does not transmit the DTMF (Dual Tone Multi-Frequency) tones of the keys, which allows you to press keys without hearing annoying key tones during a call.

**Note:** To communicate with answering machines or computerized telephone systems, the **Send keys** option must be selected.

## **Searching for a Number in Phonebook**

You can search for a number in Phonebook during a call.

- **1.** Press the **Options** soft key or the  $\infty$  key.
- **2.** Press the **Down** key to highlight the **Phonebook** option and press the **Select** soft key or the  $\infty$  key.
- **3.** Highlight the **Search** option and press the **Select** soft key or the  $(x)$  key.

The Phonebook entries are listed.

**4.** Enter the name that you wish to find in the textbox located below the entries.

If you enter the first few letters of the name, the Phonebook entries are listed starting with the first entry matching your input.

**5.** To view the highlighted entry, press the **View** soft key or the (ok) key.

For further details about the Phonebook feature, see ["Storing a Number in the Phone's Memory" on page 56.](#page-59-0)

## **Call Waiting**

You can answer an incoming call while you have a call in progress if this service is supported by the network and you have set the **Call waiting** menu to Activate. You are notified of an incoming call by a call waiting tone.

To answer a call while you have a call in progress:

- **1.** Press the  $\mathbb{R}$  key to answer the incoming call. The first call is automatically put on hold.
- **2.** To switch between the two calls, press the **Swap** soft key.

To end a call on hold, press the **Options** soft key or the key and select the **End held** call option.

To end the current call, press the  $\sim^{\circ}$  key.

For details on Call Waiting setup, see ["Call Waiting" on](#page-103-0)  [page 100](#page-103-0).

**Section 3**

**36**

# **Making a Multi-Party Call**

A multi-party call is a network service that allows up to six people to take part simultaneously in a multi-party or conference call.

For further details about subscribing to this service, contact your service provider.

# **Setting up a Multi-Party Call**

- **1.** Call the first participant in the normal way.
- **2.** Call the second participant in the normal way. The first call is automatically put on hold.
- **3.** To join the first participant to the multi-party call, press the **Options** soft key or the  $\infty$  key and select **Join**. Press the **OK** soft key or the  $\overline{(\alpha)}$  key.
- **4.** To add a new person to the multi-party call, call the new person in the normal way and then press the **Options** soft key or the  $\infty$  key. Select the **Join** option and press the  $OK$  soft key or the  $OR$  key.

You can add incoming callers by answering the call and pressing the **Options** soft key or the <sup>ox</sup> key, and selecting **Join**. Repeat as required.

# **Having a Private Conversation With One Participant**

**1.** Press the **Options** soft key or the  $\overline{(\alpha)}$  key and highlight the **Split** option. Press the **Select** soft key or the key.

The list of call participants appears.

**2.** Highlight the call you wish to speak privately with and press the **Select** soft key, the  $\leq k$  key, or the  $\infty$  key.

Now you can talk privately to that person. The other participants can continue to converse with each other.

**3.** To return to the multi-party call, press the **Options** soft key or the key and highlight the **Join** option. Press the **Select** soft key or the  $\infty$  key.

All of the multi-party call participants can now hear each other.

### **Dropping One Participant**

- **1.** Press the **Options** soft key or the  $\alpha$  key and highlight the **Split** option. Press the **Select** soft key or the  $\overline{(\alpha)}$  key. The list of call participants appears.
- **2.** Highlight the call you wish to speak privately with and press the **Select** soft key, the  $\leq k$  key, or the  $\infty$  key. Now you can talk privately to that person.
- **3.** To drop the other participant that is now on hold, press the **Options** soft key or the key and highlight the **End held multiparty** option. Press the **Select** soft key or the (ок) key

The call with that participant ends, but you can continue to talk to the other participants.

**4.** When you want to end the multi-party call, close the phone or press the  $\gg^{\circ}$  key.

**Section 3**

**38**

# **Section 4: Menu Navigation**

## **Topics Covered**

- Menu Navigation
- Menu Outline

This section explains the menu navigation for your phone. It also includes an outline of all the available menus associated with your phone.

# **Menu Navigation**

You can tailor the phone's range of functions to your needs using menus and sub-menus. Menus and submenus can be accessed by scrolling using the Navigation keys or by using the shortcuts.

## **Accessing a Menu Function by Scrolling**

- **1.** In Idle mode, press the **Menu** soft key to access Menu mode.
- **2.** Scroll using the Navigation keys to reach a main menu, **Settings** for example. Press the **Select** soft key or the (ok) key to enter the menu.
- **3.** If the menu contains sub-menus, **Phone settings** for example, you can access them by pressing the **Select** soft key or the  $\overline{\text{ok}}$  key.

If the menu that you have selected contains further options, repeat this step.

- **4.** To scroll through the menus, press the **Up** or **Down** keys.
- **5.** To confirm the chosen setting, press the **Select** soft key, or the  $(x)$  key.
- **6.** To return to the previous menu level, press the  $\bullet$  key or the  $\sim$  key.
- **7.** To exit the menu without changing the settings, press the key.

## **Using Shortcuts**

The menu items, such as menus, sub-menus, and options, are numbered and can be accessed quickly by using their shortcut numbers. For the main menus, you can access

#### **Menu Outline**

any one of them by pressing the number keys (0 to 9) corresponding to their location on the screen.

**Example:** Accessing the **Text language** menu.

- **1.** Press the **Menu** soft key.
- **2.** Press the  $\sim$  key for **Settings**.
- **3.** Press the  $\sqrt{2\pi}$  key for **Phone settings**.
- **4.** Press the key for **Language**.
- **5.** Press the  $\sqrt{a}$  key for **Text language**.

The available languages are displayed.

# **Menu Outline**

The following list shows the menu structure and indicates the number assigned to each option.

**1 Voice Notes**

## **2 Call records**

- 2.1 Missed calls
- 2.2 Incoming calls
- 2.3 Outgoing calls
- 2.4 Delete all
- 2.5 Call time
	- 2.5.1 Last call
	- 2.5.2 Total outgoing
	- 2.5.3 Total incoming
	- 2.5.4 Life time
	- 2.5.5 Reset timers

### **3 t-zones**

- 3.1 Home
- 3.2 Favorites
- 3.3 Go to URL
- 3.4 Clear cache
- **4 IM**

### **5 Messages**

- 5.1 Text messages
	- 5.1.1 Create
	- 5.1.2 Inbox
	- 5.1.3 Outbox
	- 5.1.4 Delete all

### 5.2 Picture messages

- 5.2.1 Create
- 5.2.2 Inbox
- 5.2.3 Outbox
- 5.2.4 Draft
- 5.2.5 Delete all

### 5.3 Browser messages

- 5.3.1 Inbox
- 5.3.2 Receive
- 5.3.3 Delete all
- 5.4 Voice mail
	- 5.4.1 Call voice mail
	- 5.4.2 Voice server number
- 5.5 Broadcast\*
- 5.6 Settings
	- 5.6.1 Text messages
	- 5.6.2 Picture messages
- 5.7 Memory status

**Menu Outline**

- 5.7.1 Text messages
- 5.7.2 Picture messages

## **6 Fun & Apps**

- 6.1 t-zones
- 6.2 File manager
	- 6.2.1 Sounds
	- 6.2.2 Images
	- 6.2.3 Memory status
- 6.3 Games

## 6.4 Camera

- 6.4.1 Take and Send
- 6.4.2 My photos
- 6.4.3 My Album
- 6.4.4 My Journal
- 6.4.5 Delete all
- 6.4.6 Settings
- 6.4.7 Memory status

### 6.5 Organizer

- 6.5.1 Alarm
- 6.5.2 Calendar
- 6.5.3 Calculator
- 6.5.4 To do list
- 6.5.5 Unit conversion
- 6.5.6 Timer
- 6.5.7 Stopwatch

## **7 Get More Help**

### **8 Phonebook**

- 8.1 New entry
	- 8.1.1 Phone
	- 8.1.2 SIM
- 8.2 Search

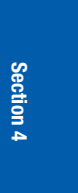

- 8.3 Speed dial
- 8.4 Copy all to phone
- 8.5 Delete all
- 8.6 Group settings
	- 8.6.1 Family
	- 8.6.2 Friends
	- 8.6.3 Co-workers
	- 8.6.4 VIPs
	- 8.6.5 Other
	- 8.7 Own number
	- 8.8 Memory status
	- 8.9 SDN\*

### **9 Settings**

- 9.1 Time & Date
	- 9.1.1 Set date
	- 9.1.2 World time
	- 9.1.3 Set time
	- 9.1.4 Time format
	- 9.1.5 Auto update
- 9.2 Phone settings
	- 9.2.1 Language
	- 9.2.2 Greeting message
	- 9.2.3 Extra settings
- 9.3 Display settings
	- 9.3.1 Wallpaper
	- 9.3.2 Interior display
	- 9.3.3 Brightness control
	- 9.3.4 Contrast control
	- 9.3.5 Backlight
	- 9.3.6 Dialing font color
- 9.4 Sound settings

#### **Menu Outline**

- 9.4.1 My MegaTones
- 9.4.2 Get More MegaTones
- 9.4.3 Ringtones
- 9.4.4 Ring volume
- 9.4.5 Alert type
- 9.4.6 Keypad tone
- 9.4.7 Message tone
- 9.4.8 Power on/off
- 9.4.9 Silent mode
- 9.4.0 Extra tones

#### 9.5 Network services

- 9.5.1 Call forwarding
- 9.5.2 Call waiting
- 9.5.3 Network selection
- 9.5.4 Caller ID
- 9.6 Security
	- 9.6.1 PIN check
	- 9.6.2 Change PIN
	- 9.6.3 Phone lock
	- 9.6.4 Change password
	- 9.6.5 Privacy
	- 9.6.6 FDN mode
	- 9.6.7 Change PIN2
- 9.7 Memory status

#### 9.8 Reset settings

- 9.8.1 Sound settings
- 9.8.2 Phone settings
- 9.8.3 All settings
- **\* Shows only if supported by your SIM card.**

# **Section 5: Entering Text**

#### **Topics Covered**

- Changing the Text Input Mode
- Using T9 Mode
- Using ABC Mode
- Using Symbols
- Using Numbers

This section outlines how to select the desired text input mode when entering characters into your phone. This section also describes how to use the T9 predictive text entry system to reduce the number of key strokes associated with entering text.

# <span id="page-51-0"></span>**Changing the Text Input Mode**

When using your phone, you will often need to enter text, such as when storing a name in Phonebook, creating your personal greeting or scheduling events on your calendar. You can enter alphanumeric characters by using your phone's keypad.

Your phone has the following text input modes:

- **ABC mode**: this mode allows you to enter letters by pressing the key labeled with the letter you want. Press the key once, twice, three, or four times until it displays.
- **T9 mode**: this mode allows you to enter words with only one keystroke per letter. Each key on the keypad has more than one letter; for example, pressing the  $\mathbb{G}$  key can enter K or L. However, the T9 mode automatically compares the series of keystrokes you make with an internal linguistic dictionary to determine the most likely word, thus requiring far fewer keystrokes than the traditional ABC mode.
- **Number mode**: this mode allows you to enter numbers.
- **Symbol mode**: this mode allows you to enter symbols, such as punctuation marks.

When you are in a field that allows characters to be entered, you will notice the text input mode indicator on the display.

**Example:** Writing a text message.

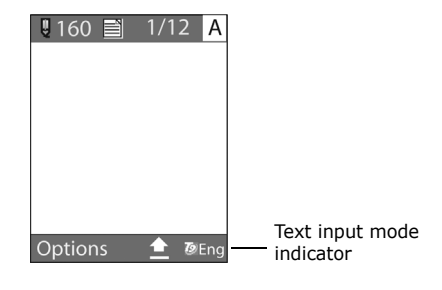

- **1.** To change the text input mode, press the right soft key  $\mathbb{C}$ ).
- **2.** Highlight the input option that you want and press the **Select** soft key or the  $\alpha$  key.
- **3.** Choose from the following options:

AEng: ABC mode

**Eleng: T9 mode** 

1Eng: Number mode

**Note:** You can press and hold the # key to switch between number mode and text mode.

## **Using T9 Mode**

T9 is a predictive text input mode that allows you to key in any character using single keystrokes. This text input mode is based on a built-in dictionary.

To enter a word in T9 mode:

**1.** When you are in T9 mode, start entering a word by

**Section 5: Entering Text 49**

pressing the  $\textcircled{\tiny{20}}$  to  $\textcircled{\tiny{20}}$  keys. Press each key only once for each letter.

**Example:** To enter "Hello" in T9 mode, press the  $\left(\begin{array}{c} \downarrow\\ \downarrow \end{array}\right)$ ,  $\left(\begin{array}{c} \downarrow\\ \downarrow \end{array}\right)$ ,  $\left(\begin{array}{c} \downarrow\\ \downarrow \end{array}\right)$  $\overline{\mathbb{S}_{\mu}}$ , and  $\overline{\mathbb{S}_{\mu}}$  keys.

> The word that you are typing appears on the display. It may change with each key that you press.

- **2.** Enter the whole word before editing or deleting the keystrokes.
- **3.** When the word displays correctly, go to step 4.

If the word doesn't display correctly, press the  $\circledcirc$  key or the **Up** or **Down** key to display alternative word choices for the keys that you have pressed.

**Example:** Both "Of" and "Me" have the  $\mathcal{P}$  and  $\mathcal{P}$  keys. The phone displays the most commonly used choice first.

**4.** Insert a space by pressing the  $\mathscr{F}$  key and start entering the next word.

To add a new word into the T9 dictionary:

- **1.** After pressing the keys corresponding to the word you want to add, press the  $\circledcirc$  key to display the alternative words.
- **2.** When you press the  $\circledcirc$  key at the last alternative word, the display shows **Spell** on the bottom line. Press the **Spell** soft key or the  $\overline{(\alpha)}$  key.
- **3.** Enter the word you want to add using ABC mode. See page ["Changing the Text Input Mode" on page 48](#page-51-0).

**4.** Press the **OK** soft key or the  $\overline{(\alpha)}$  key.

The word is added to the T9 dictionary and becomes a word for the associated keypress series.

**Note:** This feature may not be available for some languages.

- To enter periods, hyphens, or apostrophes, press the  $\mathbb{Q}_{\infty}$  key. T9 mode applies grammar rules to ensure that correct punctuation is used.
- To shift case in T9 mode, use the  $\rightarrow$  key. There are 3 cases:
	- $\hat{\mathbf{T}}$  Initial capital,  $\hat{\mathbf{T}}$  Capital lock, and Lower case.
- You can move the cursor by using the Navigation keys. To delete letters, press the  $\sim$  key. Press and hold the  $\sim$ key to clear the display.

# <span id="page-54-0"></span>**Using ABC Mode**

To use the ABC Mode use the  $\mathbb{Q}$  to  $\mathbb{Q}$  keys to enter your text.

- **1.** Press the key labeled with the letter you want:
	- **•** Once for the first letter
	- **•** Twice for the second letter
	- **•** And so on
- **2.** Select the other letters in the same way.

**Note:** The cursor moves to the right when you press a different key. When entering the same letter twice or a different letter on the same key, just wait for a few seconds for the cursor to move to the right automatically. and then select the next letter.

## **Keys**

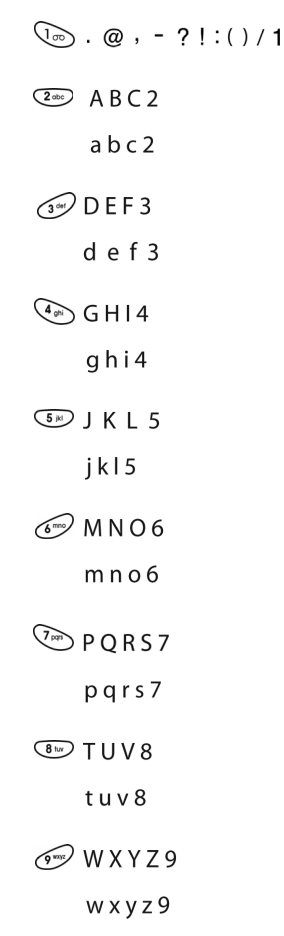

# 

# **Using Symbols**

Symbol mode enables you to insert symbols and punctuation marks into text.

When you want to add a symbol while creating a message:

- **1.** Press the right soft key  $\binom{?}{?}$  to change the text input mode.
- **2.** Highlight the **Symbol** option and press the **Select** soft key or the  $(x)$  key.
- **3.** To select a symbol, press the corresponding number key.
- **4.** To display more symbols, press the **Up** or **Down** Navigation key.
- **5.** To clear the symbol(s), press the  $\subset\subset$  key. When the input field is empty, this key returns the display to the previous mode.
- **6.** To insert the symbol(s) into your message, press the **OK** soft key or the  $(x)$  key.

You will be returned to your text message.

## **Using Numbers**

Number mode enables you to enter numbers into a text message. Press the keys corresponding to the digits you want to enter.

When you want to add a number while creating a message:

- **1.** Press the right soft key  $\bigodot$  to change the text input mode.
- **2.** Highlight the **Number** option and press the **Select** soft key or the  $(x)$  key.
- **3.** To type a number, press the corresponding number key.
- **4.** To clear the number(s), press the  $\iff$  key.
- **5.** When you are finished adding numbers, press the right soft key  $(\cdot)$  to change the back to the text input mode of your choice.

**Note:** You can also press and hold down a number key to enter a number.

# **Section 6: Understanding Your Phonebook**

### **Topics Covered**

- Storing a Number in the Phone's Memory
- Finding a Phonebook Entry
- Storing a Number in the SIM Memory
- Dialing a Number from the Phonebook
- Dialing a Number from the SIM Card
- Speed Dialing
- Copying SIM Phonebook Entries to Phone
- Deleting all Phonebook Entries
- Group Settings
- Finding My Own Number
- Checking the Memory Status
- Service Dialing Numbers (SDN)

This section describes how to manage your daily contacts by storing their name and number in your Phonebook. You can save phone numbers to your phone's memory or to your SIM card.

# <span id="page-59-1"></span><span id="page-59-0"></span>**Storing a Number in the Phone's Memory**

- **1.** In Idle mode, press the **Menu** soft key to access Menu mode.
- **2.** Using the Navigation keys, scroll to the **Phonebook** icon. Press the **Select** soft key or the  $\infty$  key to enter your Phonebook.
- **3.** Scroll to **New entry** by pressing the **Up** or **Down** key and press the **Select** soft key or the  $\infty$  key.
- **4.** Select the **Phone** option by pressing the **Up** or **Down** key and press the **Select** soft key or the  $\infty$  key.
- **5.** Select a number type by pressing the **Up** or **Down** key, and press the **Select** soft key or the  $(\infty)$  key.

The following types are available:

- **• Mobile**: assigns the number to the Mobile entry.
- **• Home**: assigns the number to the Home entry.
- **• Office**: assigns the number to the Office entry.
- **• Fax**: assigns the number to the Fax entry.
- **• Other**: allows you to enter more detailed information for the entry.
- **• E-mail**: allows you to enter an e-mail address for the number.
- **6.** Enter the number you want to store and press the **Save** soft key or the  $\infty$  key.
- **7.** Enter a name and press the **OK** soft key or the  $\infty$  key. For further details about how to enter characters, see ["Using ABC Mode" on page 51.](#page-54-0)

After storing, the phone displays the Phonebook entry and name you just created.

**Section 6**

- **8.** Tab through the options using the **Right** and **Left** Navigation keys to assign the Phonebook entry Group, Graphic, and Alert settings.
- **9.** To use the entry options, press the **Options** soft key. The following options are available:
	- **• Send message**: allows you to send a message to the selected number.
	- **• Assign speed dial**: allows you to assign a speed dial number to the phone number you entered. For more information, see ["Speed Dialing" on page 60](#page-63-0).
	- **• Edit number**: allows you to edit the number.
	- **• Edit Name**: allows you to edit the name.
	- **• Delete entry**: allows you to delete the name and number from Phonebook. You are asked to confirm that you wish to delete the name and number by pressing the **Yes** soft key.
	- **• Copy to SIM**: allows you to copy the number to your SIM card.

**10.** To return to the Idle screen, press the key.

## **Finding a Phonebook Entry**

You can store phone numbers and their corresponding names in your SIM card and phone's memories. They are physically separate but are used as a single entity, called Phonebook.

Depending on your particular SIM card, the maximum number of phone numbers the SIM card can store may differ.

**1.** In Idle mode, press the **Menu** soft key to access Menu mode.

- **2.** Using the Navigation keys, scroll to the **Phonebook** icon. Press the **Select** soft key or the  $\infty$  key to enter your Phonebook.
- **3.** Highlight the **Search** option and press the **Select** soft key or the  $\overline{(\infty)}$  key. You are asked to enter a name.
- **4.** Enter the first few letters of the name.

The Phonebook entries are listed, starting with the first entry matching your input.

- **5.** To view the highlighted entry, press the **View** soft key.
- **6.** Press the  $\heartsuit$  key to dial the number, or press the **Options** soft key to access the Phonebook entry options.

# **Storing a Number in the SIM Memory**

- **1.** In Idle mode, press the **Menu** soft key to access Menu mode.
- **2.** Using the Navigation keys, scroll to the **Phonebook** icon. Press the **Select** soft key or the  $\infty$  key to enter your Phonebook.
- **3.** Scroll to **New entry** by pressing the **Up** or **Down** key and press the **Select** soft key or the  $\infty$  key.
- **4.** Select the **SIM** memory location, by pressing the **Up** or **Down** key and press the **Select** soft key or the  $\infty$  key.
- **5.** Enter a number you want to store and press the **Save** soft key or the  $\infty$  key.
- **6.** Enter a name and press the **OK** soft key or the  $\infty$  key. For further details about how to enter characters, see ["Using ABC Mode" on page 51.](#page-54-0)

After storing, the phone displays the Phonebook entry number you just created.

**7.** To use the entry options, press the **Options** soft key.

The following options are available:

- **• Send message**: allows you to send a message to the selected number.
- **• Assign speed dial**: allows you to assign a speed dial number to the phone number you entered. For more information, see ["Speed Dialing" on page 60](#page-63-0).
- **• Edit number**: allows you to edit the number.
- **• Edit Name**: allows you to edit the name.
- **• Delete entry**: allows you to delete the name and number from Phonebook. You are asked to confirm that you wish to delete the name and number by pressing the **Yes** soft key.
- **• Copy to phone**: allows you to copy the number to your phone.
- **8.** To return to the Idle screen, press the  $\mathbb{R}^{\Phi}$  key.

## **Dialing a Number from the Phonebook**

Once you have stored phone numbers in the Phonebook, you can dial them easily and quickly by using the location numbers that were assigned to them in the Phonebook.

**Note:** If you cannot remember a location number, you must go into the **Search** menu in the **Phonebook** menu to search for the entry by name. For details, see ["Storing a Number in the Phone's Memory" on page 56.](#page-59-1)

## **Dialing a Number from the SIM Card**

**1.** In Idle mode, enter the location number for the phone number you want to dial and press the  $\mathscr{F}$  key.

The location number in the SIM card appears, with the desired number displayed.

- **2.** You can press the **Up** or **Down** key to find other numbers on the list.
- **3.** Press the **Dial** soft key, the  $\heartsuit$  key, or the  $\heartsuit$  key when you have selected the number you want.

# <span id="page-63-0"></span>**Speed Dialing**

Once you have stored phone numbers from your Phonebook list, you can set up to 8 speed dial entries and then dial them easily whenever you want, simply by pressing and holding the associated numeric key.

## **Setting Up Speed Dial Entries**

- **1.** In Idle mode, press the **Menu** soft key to access Menu mode.
- **2.** Using the Navigation keys, scroll to the **Phonebook** icon. Press the **Select** soft key or the  $\overline{(\alpha)}$  key to enter your **Phonebook**
- **3.** Scroll to **Speed Dial** by pressing the **Up** or **Down** key and press the **Select** soft key or the  $\overline{(\alpha\alpha)}$  key.
- **4.** Select the key to which you wish to assign the speeddialing number, from the **2** to **9** keys, and press the **Select** soft key or the  $\overline{(\alpha)}$  key.

**Note:** Memory location 1 is reserved for your Voice mail server number.

**5.** Highlight **Edit number** and press the **Select** soft key or the ox key.

- **6.** Enter a number or press the **Ph.Book** soft key to display entries in the Phonebook.
- **7.** If you pressed the **Ph.Book** soft key, select an entry from the Phonebook list and press the **View** soft key or the (σκ) key.
- **8.** Press the **OK** soft key or the  $\infty$  key.

# **Copying SIM Phonebook Entries to Phone**

You can copy all SIM entries to the Phone using this option. When you copy entries to the phone, duplicate entries are created.

- **1.** In Idle mode, press the **Menu** soft key to access Menu mode.
- **2.** Using the Navigation keys, scroll to the **Phonebook** icon. Press the **Select** soft key or the  $\overline{(\alpha)}$  key to enter your **Phonebook**
- **3.** Highlight **Copy all to phone** and press the **Select** soft key or the  $(x)$  key.
- **4.** When you receive the **Sure to copy all?** message, press the **Yes** soft key or the  $\infty$  key.

**Note:** Options are available for phone entries that are not available when stored to the SIM card. For details, see ["Storing a Number in the Phone's](#page-59-1)  [Memory" on page 56.](#page-59-1)

## **Deleting all Phonebook Entries**

You can delete all of your entries from your phone's memory, your SIM card, or both.

**1.** In Idle mode, press the **Menu** soft key to access Menu mode.

**Section 6: Understanding Your Phonebook 61**

- **2.** Using the Navigation keys, scroll to the **Phonebook** icon. Press the **Select** soft key or the  $\infty$  key to enter your Phonebook.
- **3.** Scroll to **Delete all** by pressing the **Up** or **Down** key and press the **Select** soft key or the  $\infty$  key.
- **4.** To place a check mark by the memory location you want to empty, All, SIM, or Phone, press the **Select** soft key or the  $\infty$  key.

You can remove the check mark by pressing the **Select** soft key or the  $\infty$  key.

**5.** Press the **Delete** soft key to delete the entries in the selected memory location. A confirmation "**Sure to delete?**" displays. Press the **Yes** soft key to delete or the **No** soft key to cancel.

# **Group Settings**

- **1.** In Idle mode, press the **Menu** soft key to access Menu mode.
- **2.** Using the Navigation keys, scroll to the **Phonebook** icon. Press the **Select** soft key or the  $\infty$  key to enter your Phonebook.
- **3.** Scroll to **Group settings** by pressing the **Up** or **Down** key and press the **Select** soft key or the well key.
- **4.** Scroll through the group list by pressing the **Up** or **Down** key.
- **5.** When the group you want highlights, press the **Select** soft key or the w key. You may choose Family, Friends, Co-workers, VIPs, or Other.
- **6.** Select an option and change the settings, as required. The following options are available:
	- **• Ringtone**: allows you to set the ring tone to be used when you receive a voice call from a member of that group.
	- **• Edit name**: allows you to rename the selected group setting.
	- **• View image**: allows you to view the graphic displayed when you receive a voice call from a member of that group.
- **7.** When you are finished, press the  $\infty$  key or the  $\infty^{\circ}$ key.

# **Finding My Own Number**

This function is a memory aid, which you can use to check your own phone number if you need to do so.

You can assign a name to each of your own phone numbers registered on your SIM card. You can also edit the names and numbers. Any changes made here do not in any way affect the actual subscriber numbers on your SIM card.

- **1.** In Idle mode, press the **Menu** soft key to access Menu mode.
- **2.** Using the Navigation keys, scroll to the **Phonebook** icon. Press the **Select** soft key or the  $\overline{(\alpha k)}$  key to enter your Phonebook.
- **3.** Select the **Own number** option by pressing the **Up** or **Down** key and press the **Select** soft key or the  $\overline{(\alpha)}$  key.
- **4.** Select a location and press the **Select** key or the key.

- **5.** To edit the number, highlight **Edit number** and press the **Select** soft key or the  $\infty$  key. Enter the phone number you want and press the **OK** soft key or the  $\infty$  key.
- **6.** To edit the name, highlight **Edit name** and press the **Select** soft key or the  $\infty$  key. Enter the name and press the  $OK$  soft key or the  $\infty$  key.
- **7.** To delete the number, highlight **Delete** and press the **Select** soft key or the  $\infty$  key. Select Yes to confirm deletion or **No** to cancel.

# **Checking the Memory Status**

You can check how many names and numbers are stored in Phonebook, in both SIM card and the phone memory. You can also see the capacity of both memories.

- **1.** In Idle mode, press the **Menu** soft key to access Menu mode.
- **2.** Using the Navigation keys, scroll to the **Phonebook** icon. Press the **Select** soft key or the  $\overline{ok}$  key to enter your Phonebook.
- **3.** Select the **Memory status** option by pressing the **Up** or **Down** key. Press the **Select** soft key or the  $\overline{\infty}$  key.
- **4.** A total of the numbers stored in the **Phone** and **SIM** are displayed.
- **5.** When you are finished, press the  $\sim$  soft key or the  $\bullet$ key.
- **Section 6**

# **Service Dialing Numbers (SDN)**

You can view the list of Service Dialing Numbers assigned by your service provider. These numbers include emergency numbers, directory enquiries and voice mail numbers.

- **1.** In Idle mode, press the **Menu** soft key to access Menu mode.
- **2.** Using the Navigation keys, scroll to the **Phonebook** icon. Press the **Select** soft key or the  $\overline{(\alpha)}$  key to enter your Phonebook.
- **3.** Select the **SDN** option by pressing the **Up** or **Down** key and press the **Select** soft key or the  $\infty$  key.
- **4.** Scroll through the numbers by using the **Up** or **Down** key.
- **5.** To dial the number displayed, press the **Select** soft key or the  $\infty$  key.

**Note:** This function is available only if it is supported by your service provider**.**

# **Section 7: Messaging**

#### **Topics Covered**

- Types of Messages
- Voice Notes
- Text Messages
- Picture Messages
- Browser Messages
- Voice mail Messages
- Broadcast Messages (SIM Dependent)
- Settings
- Memory Status
- IM (Instant Messaging)

This section describes how to send or receive different types of messages. It also explains the features and functionality associated with messaging.

**Section 7**

**Section 7: Messaging 67**

# **Types of Messages**

Your phone provides the following message types:

- Voice Notes
- Text Messages
- Picture Messages
- Browser Messages
- Voice Mail Messages
- Broadcast Messages (SIM Dependent)

# **Voice Notes**

In this menu, you can record a voice message of up to 1 minute and then immediately send it by Picture message.

When you access this menu, a timer appears on the screen.

- **1.** In Idle mode, press the **Menu** soft key to access **Voice Notes** mode. Using the Navigation keys, scroll to the **Voice Notes** icon. Press the **Select** soft key or the key.
- **2.** Press the **Record** soft key to start recording.
- **3.** Record a message by speaking into the microphone. The display shows the elapsed time and the remaining time simultaneously.
- **4.** When you are finished, press the **Stop** soft key or the  $(x)$  key. Or, when the recording time is expired, the display switches to the next screen.
- **5.** The Dest. Target screen will appear. To choose your destination target, highlight one of the following options and press the **Select** soft key or the  $\overline{(\alpha)}$  keys:
#### **Voice Notes**

- **• Recent log**: allows you to select a number or an address from the 5 last destinations you entered for sending the last messages.
- **• Phonebook**: allows you to retrieve a number from your Phonebook.
- **• Phone number**: allows you to enter the phone number you want.
- **• E-mail address**: allows you to enter the e-mail address of the recipient.
- **• My Album**: allows you to send the voice note to My Album.
- **• My Journal**: allows you to send the voice note to My Journal.

**Note:** Before sending your voice note, you can access the following options by pressing the **Options** soft key:

- **• Send**: allows you to send the voice message.
- **• Replay**: plays back your voice message.
- **• Re-record**: discards the voice message and enables you to record another one.
- **• Default destination**: allows you to send the voice message directly without entering another destination. To select a default destination, press the **Select** soft key and select from the available options.
- **• Save**: saves the voice message and continues to the send options.
- **6.** Enter a number or an e-mail address and press the **OK** soft key, or select a destination from the **Phonebook**.

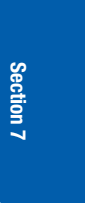

**7.** To select a destination from the Phonebook, highlight the desired number and press the **Select** soft key or the key. Press the **Send** soft key or the  $\infty$  key to send the message.

After your message is sent, it is saved in the Outbox in the **Picture messages** menu.

# **Text Messages**

Short Message Service (SMS) allows you to send and receive short text messages to and from other mobile phones. In addition, your phone supports the Enhanced Messaging Service (EMS), which enables you to include simple pictures, melodies, and animated images in your messages. To use this feature, you must subscribe to your service provider's message service.

When the Message icon  $(\blacksquare)$  appears, you have received new text messages. When the memory is full, an error message displays and you cannot receive any new messages. Use the **Delete** option in each message box to delete obsolete messages.

## <span id="page-73-0"></span>**Create**

In this menu, you can write and send a text message.

### **Creating a Simple Text Message**

- **1.** In Idle mode, press the **Menu** soft key to access **Messages** mode. Press the **Select** soft key or the key. Select **Text message** and press the **Select** soft key or the  $(x)$  key.
- **2.** Select **Create** and press the **Select** soft key or the key. Create your message.

You can create a message using standard Alphabet characters or special Uni-code characters, depending on the setting in the Character support menu.

**Notes:** For further details about entering characters, see ["Using ABC](#page-54-0)  [Mode" on page 51](#page-54-0). You can enter up to 160 standard Alphabet characters in your message.

- **3.** When you finish entering your message, press the **Options** soft key. The following options are available:
	- **• Send**: allows you to send the message. The message is deleted after sending.
	- **• Text formatting**: allows you to format the style of the text. For the Size attribute, Normal, Large, and Small size are available. Mode options are Normal, Underline, and Strikethrough. Bold and Italic options are On or Off. Alignment options are Left, Center, and Right.
	- **• Add content**: allows you to add a picture, melody, or animation to your message. Select the category of the item to be added. In each category, you can select from the various factory-set items or choose an item received from other sources, such as the Internet or other phones.

**Note:** When you add media items to a message, the number of characters you can enter decreases.

- **• Templates**: allows you to apply one of the preset message templates to the text. Select one of the 10 items stored in the Templates menu.
- **• Save message**: allows you to save a copy of the message to the Phone or SIM card.

- **4.** Select **Send** and press the **Select** soft key or the key.
- **5.** Enter a number and press the **OK** soft key.
- **6.** Press the **Send** soft key or the  $\infty$  key.

**Note:** When the phone fails to send the message, it asks you if you want to retry. Press the **Yes** soft key to confirm or press the **No** soft key. If you press the **No** soft key, it asks if you want to **Save?**. Press the **Yes** soft key or the **No** soft key.

## **Inbox**

This message box is used to store messages that you have received.

When you enter this menu, the list of messages in the box displays with the senders' phone numbers or names, if available in your Phonebook.

**1.** Select a text message from the list and press the **Options** soft key or the  $\infty$  key.

Options available are:

- **• View:** read the text message.
- **• Text reply:** create a new message to reply with.
- **• Call back:** dials the number that sent the text message.
- **• Delete:** deletes the text message.
- **2.** Highlight the **View** option and press the **Select** soft key or the  $\infty$  key to read the message contents.
- **3.** To scroll through the contents, press the **Up** or **Down** key.
- **4.** To scroll to the previous or next message, press the **Left** or **Right** key.

While reading a message, you can choose the following options by pressing the **Options** soft key:

- **Text reply**: allows you to send a reply to the sender by sending a text message.
- **Call back**: allows you to call the sender.
- **Delete**: allows you to delete the message.
- **Save address**: allows you to extract the sender's number and URL, e-mail addresses or phone numbers from the message text, so that you can save them in your phone's memory.
- **Forward**: allows you to send/resend the message. For further information about how to send a message, see ["Create" on](#page-73-0)  [page 70](#page-73-0).
- **Select content**: allows you to save media items, such as sounds or images, from the message into your phone's memory. You can then use the items when writing a message.
- **Move to Phone**: allows you to move the message from the SIM card to the phone's memory. This option is only available for messages stored in the SIM card.
- **Move to SIM**: allows you to move the message from the phone's memory to the SIM card. This option is only available for messages stored in the phone's memory.

### **Outbox**

This message box is used to store messages that you have sent or will send.

When you enter this menu, the list of messages in the box displays with the recipients' phone numbers or names, if available in your Phonebook.

**1.** Select a text message from the list and press the **Options** soft key.

Options available are:

- **• View:** read the text message.
- **• Delete:** deletes the text message.
- **• Send:** send the text message.
- **2.** Highlight the **View** option and press the **Select** soft key or the  $(x)$  key to read the message contents.
- **3.** To scroll through the contents, press the **Up** or **Down** Navigation key.
- **4.** To scroll to the previous or next message, press the **Left** or **Right** Navigation key.

While reading a message, you can choose the following options by pressing the **Options** soft key:

- **Delete**: allows you to delete the message.
- **Save address**: allows you to extract the destination number and URL, e-mail addresses or phone numbers from the message text, so that you can save them in your phone's memory.
- **Send**: allows you to send the message. For further information about how to send a message see ["Create" on page 70](#page-73-0).
- **Forward**: allows you to send/resend the message. For further information about how to send a message, see ["Create" on](#page-73-0)  [page 70.](#page-73-0)
- **Move to Phone**: allows you to move the message from the SIM card to the phone's memory. This option is only available for messages stored in the SIM card.
- **Move to SIM**: allows you to move the message from the phone's memory to the SIM card. This option is only available for messages stored in the phone's memory.

**Section 7**

**74**

# **Delete All**

This menu allows you to delete all of the text messages in each message box. You can also delete all of your messages at one time.

- **1.** To select a text message box to clear, press the **Up** or **Down** key. To delete all of your messages, select **All messages**.
- **2.** To place or remove a check mark, press **Select** soft key or the  $\infty$  key.
- **3.** Press the **Delete** soft key to delete the marked objects.
- **4.** At the **Delete?** confirmation, press the **Yes** soft key.

# **Picture Messages**

This menu allows you to use the Multimedia Message Service.

Picture Messaging is a messaging service that provides delivery of personal Picture messages from phone to phone or from phone to e-mail.

In addition to the familiar text content of text messages, multimedia messages can contain Picture and Sounds. A Picture Messaging message is a multimedia presentation in a single file. It is not a text file with attachments.

Using the Picture Messaging feature, your phone can receive and send messages that contain multimedia files, such as photos, sounds and images you downloaded from the Internet and voice messages you recorded. This function is available only if it is supported by your service provider. Only phones that offer multimedia messaging features can receive and display multimedia messages.

# **Create**

This menu allows you to create a new multimedia message and send to one or multiple destinations.

### **Creating and Sending a Multimedia Message**

- **1.** In Idle mode, press the **Menu** soft key to access **Messages** mode. Press the **Select** soft key or the key. Select **Picture message** and press the **Select** soft key or the  $(x)$  key.
- **2.** Highlight **Create** and press the **Select** soft key or the key.
- **3.** Highlight **Subject** and press the  $\infty$  key.
- **4.** Enter the subject of your message and press the **OK** soft key or the  $(x)$  key.

**Note:** For more information about entering characters, see ["Using ABC](#page-54-0)  [Mode" on page 51](#page-54-0).

- **5.** To add a picture, highlight the **Picture** option and press the  $(x)$  key.
- **6.** Highlight a photo or image and press the **Select** soft key or the  $(x)$  key.
- **7.** After the picture appears, press the **Add** soft key or the (σκ) kev.
- **8.** To add a sound, highlight the **Sound** option and press the (οκ) kev.
- **9.** Highlight one of the following options and press the **Select** soft key or the  $\infty$  key.
	- **• Record new:** allows you to record a new voice message.
- **• Voice list:** takes you to the Voice list folder in your File manager to select a Voice list to add.
- **• My sounds:** allows you to select a sound from My sounds folder.
- **10.** Highlight a Sound or Voice note and press the **Select** soft key or the  $\alpha$  key to add the sound to your message.
- **11.** To add a message, highlight **Message** and press the key.
- **12.** Enter your message and press the **Opt.** soft key or the (σκ) key.
- **13.** Highlight **Done** and press the **Select** soft key or the  $\overline{(\alpha)}$ key. You may select the **Templates** option to add predefined phrases.
- **14.** Press the **Opt.** soft key for the following options:
	- **• Preview:** allows you to see the message before you send.
	- **• Add page:** allows you to add another page for the Picture Messaging message.
	- **Page timing:** page timing allows you to set how long each page of the Picture Messaging is displayed. The default time is 5 seconds, maximum 99 seconds.
	- **• Text effect:** allows you to change the color, size, and style of the Picture Messaging text.
	- **• Clear picture/sound/message/subject:** allows you to remove the selected picture, sound, message, or subject.
	- **• Delete page:** allows you to delete the page selected.
	- **• Save message:** allows you to save the Picture Messaging message.

**Section 7**

To change the text or replace the image or sound with another one, select a category and press the **Opt.** soft key. Depending on the category selected, highlight **Clear picture/sound/message/subject** to remove the item.

- **15.** When you have finished creating the message, press the **Send** soft key or the  $\infty$  key.
- **16.** Choose one of the following options and press the **Select** soft key or the  $\infty$  key:
	- **• Recent log:** allows you to select a number or an address from the 5 last destinations you entered for sending the last messages.
	- **• Phonebook:** allows you to enter the phone number you want.
	- **• Phone number:** allows you enter a phone number or choose one from the Ph.Book.
	- **• E-mail address:** allows you to enter the e-mail address of the recipient.
	- **• My Album:** allows you to store and share pictures, voice messages, and text.
	- **• My Journal:** allows you to make notes in your online diary and Weblog.
- **17.** Press the **Send** soft key to send the message. Your phone sends the message.

## **Inbox**

## **Viewing a Message When You Receive It**

When a new multimedia message comes in, the display shows the Picture Messaging icon.

**1.** Press the **View** soft key or the  $\overline{(\alpha)}$  key to view your message.

#### **Picture Messages**

If you want to view the message later in the Inbox, press the **Exit** soft key.

- **2.** If your message is longer than the display screen, use the **Up** or **Down** key to scroll through the message. If your message has more than one page, use the **Left** or **Right** key to scroll through the pages.
- **3.** Press the **Opt.** soft key or the  $\infty$  key to access the following options:
	- **• Reply**: allows you to create a message and reply to the sender.
	- **• Replay**: if there are multiple screens to this message, allows you to replay the message from the beginning.
	- **• Delete**: deletes the message.
	- **• Forward**: allows you to forward this message to another destination.
	- **• Call back**: allows you to dial the number from which this message was sent.
	- **• Save content**: allows you to save the contents of this message (picture or sound) to send to another destination in a different message.
	- **• Save address**: allows you to store the address from which this message was sent. You can also reply to the message from this option.
	- **• Properties**: shows you information about the message, such as the time and date the message was received, sender's e-mail address, phone number or name, message size,

priority, and class.

**4.** When you are finished, press the <sub>key</sub> key.

### **Viewing a Received Message in the Inbox**

When you access the Inbox menu, a list of multimedia messages you received displays along with the message subjects. The icons on the left tell you the status of the messages.

- **Picture Messaging notifications that have been opened.**
- **图** Picture Messaging notifications that have not been opened.
	- **1.** Select a message on the list and press the **Select** soft key or the  $(x)$  key.

The message displays and scrolls to the next page, if it has more than one, after a specified time.

**2.** To scroll through the message, press the **Up** or **Down**  Navigation key. If the message has more than one page, you can scroll through the pages by using the **Left** and **Right** Navigation keys.

While viewing a message, you can choose the message options by pressing the **Opt.** soft key.

## **Outbox**

When you access this menu, the list of multimedia messages that you have sent or saved displays. The icons on the left tell you the status of each message:

- <sup>n</sup> Messages sent
- **暨 Messages currently being sent**
- **图 Messages your phone couldn't send**
- **暨** Messages to be sent
- **图** Messages deferred

**1.** Select a message on the list and press the **Select** soft key or the  $(x)$  key.

The message displays and scrolls to the next page, if it has more than one, after a specified time.

**2.** To scroll through the message, press the **Up** or **Down** Navigation key.

If the message has more than one page, you can scroll through the pages by using the **Left** and **Right** Navigation keys.

While viewing a message, you can choose the following options by pressing the **Opt.** soft key:

- **Delete**: allows you to delete the message.
- **Replay**: allows you to replay the message from the beginning.
- **Send**: allows you to send/resend the message.
- **Properties**: shows you information about the message, such as the Date, To, Cc, Bcc, Size, Priority, and Class.

# **Draft**

After creating a multimedia message, you can store it in this message box to be sent at a later time. After creating your message, select the **Save message** option.

# **Delete All**

This menu allows you to delete all of the multimedia messages in each message box separately. You can also delete all of your messages at one time.

**1.** To select Picture messages to clear, press the **Up** or **Down** key. To delete all of your messages, select **All Messages**.

- **2.** To place or remove a check mark, press the **Select** soft key or the  $\infty$  key.
- **3.** Press the **Delete** soft key to delete the marked objects.
- **4.** At the **Delete?** confirmation, press the **Yes** soft key.

# **Browser Messages**

This menu allows you to receive Web messages from the server, or to set the phone not to receive Web messages.

The following options are available:

- **Inbox**: allows you to read the messages received from the web server.
- **Receive**: allows you to set whether or not your phone receives web messages.
- **Delete all**: allows you to delete all of the web messages.

# **Voice Mail Messages**

This menu provides you with a way of accessing your voice mailbox, if provided by your network.

The following options are available:

- **Call voice mail**: before using the Voice Mail feature, you must enter the voice server number obtained from your service provider. You can then highlight this option and press the **Select** soft key or the  $\infty$  key to listen to your messages. You can connect to the voice server by pressing and holding the  $\mathbb{Q}_{\infty}$  key in Idle mode.
- **Voice server number**: allows you to change the voice mail server number, if necessary.

**Note:** Voice mail is a network feature. Please contact your service provider for further details.

# **Broadcast Messages (SIM Dependent)**

This network service allows you to receive text messages on various topics, such as the weather or traffic.

Please contact your service provider for further details.

# **Settings**

In this menu, you can set up default text message and picture message information. The last setting you accessed is automatically activated for sending subsequent messages.

# **Text Messages**

- **Service center**: allows you to store or change the number of your message center, which is required when sending messages. You must obtain this number from your service provider.
- **Validity period (SIM dependent)**: allows you to set the length of time your text messages are stored at the message center while attempts are made to deliver them.
- **Message type (SIM dependent)**: allows you to view the type of message sent.
- **Reply path**: allows the recipient of your message to send you a reply message using your message center, if your network supports this service.
- **Delivery report (SIM dependent)**: allows you to activate or deactivate the report function. When this function is activated, the network informs you whether or not your message has been delivered.

**Section 7: Messaging 83**

• **Character support**: allows you to select a character encoding type, either GSM-alphabet, Uni-code, or Automatic. If you select Automatic, the phone automatically changes the encoding type from GSM-alphabet to Uni-code when you enter a Uni-code character.

When you select Uni-code, the maximum number of characters that can be in a message is reduced to approximately half. If your recipient's phone does not support Uni-code characters, he/she may not be able to read your message correctly.

**Note:** If your phone doesn't have the Character support menu, the phone provides the Automatic character encoding by default.

#### **Picture Messages**

The following options are used to set Send and Receive settings for Picture messages.

#### **Send Settings**

- **Priority**: you can select the priority level of your messages.
- **Validity period**: set the length of time your messages are stored in the message center while the network attempts to deliver them.
- **Delivery after**: you can set a delay time before the phone sends your messages.
- **Delivery report**: when this option is enabled, the network informs you whether or not your message has been delivered.
- **Read reply**: when this option is enabled, your phone sends a request for a reply along with your message to the recipient.

#### **Receive Settings**

• **Msg**. **reception**: you can set your phone to automatically receive incoming messages.

- **Ads reject**: you can set your phone to automatically reject or receive advertising messages.
- **Report allowed**: you can set the option to receive a delivery report.

# **Memory Status**

You can check the amount of the memory being used and the memory remaining for multimedia messages.

The display shows the total space including the used and free space. You can also view how much space is currently occupied by each message box.

# **IM (Instant Messaging)**

Instant Messenger (IM) is a way of sending short, simple messages that are delivered immediately to users online at that moment.

Before using this feature, you need to subscribe to a messenger service. For further details, contact your service provider.

# **Starting your IM**

- **1.** In Idle mode, press the **Menu** soft key to access **IM** mode. Use the **navigation** keys to select the IM mode and press the **Select** soft key or the  $(\infty)$  key.
- **2.** Select the messenger service to which you subscribed using the **Left** or **Right** key and press the **Select** soft key or the  $(x)$  key.
- **3.** Enter your screen name. The name will be displayed on other people's phones or PCs.

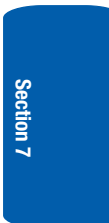

- **4.** Press the **Down** key and enter your password to connect to the service.
- **5.** Press the **Options** soft key.
- **6.** Highlight the **Sign On** option and press the **Select** soft key or the  $\infty$  key to connect to your messenger service.

# **Using the IM Options**

On the sign-on screen of your messenger, press the **Options** soft key to access the following options:

- **Sign On**: allows you to login to your IM account.
- **Saved history**: shows the records of your connections to the messenger service.

# **Section 8: Changing Your Settings**

### **Topics Covered**

- Time & Date
- Phone Settings
- Display Settings
- Sound Settings
- Network Services
- Security
- Memory Status
- Reset Settings

This section explains the sound and phone settings for your phone. It includes display settings, security, and extra settings associated with your phone.

# **Time & Date**

This menu allows you to change the current time and date displayed. You can also find out what time it is in another part of the word.

The following options are available:

## **Set date**

This options allows you to enter the month, day, and year.

- **1.** In Idle mode, press the **Menu** soft key to access **Settings** mode. Use the **navigation** keys to select the Settings mode and press the **Select** soft key or the key.
- **2.** Highlight the **Time & Date** option and press the **Select** soft key or the  $\overline{\infty}$  key.
- **3.** Highlight the **Set date** option and press the **Select** soft key or the  $(x)$  key.
- **4.** Modify the date and press the **OK** soft key.

**Note:** If **Auto update** is enabled, the Overwrite newtwork time? pop-up will display.

**5.** At the **Overwrite network time?** prompt, Press the **Yes** soft key to set the new date or press the **No** soft key to cancel.

## **World Time**

This option allows you to find out what time it is another part of world, using the **Left** and **Right** Navigation keys.

The screen shows the:

**Time & Date**

- city name.
- current time and date.
- city selected as your time zone.

To select your time zone:

- **1.** In Idle mode, press the **Menu** soft key to access **Settings** mode. Use the **navigation** keys to select the Settings mode and press the **Select** soft key or the key.
- **2.** Highlight the **Time & Date** option and press the **Select** soft key or the  $(x)$  key.
- **3.** Highlight the **World time** option and press the **Select** soft key or the  $\overline{\infty}$  key.
- **4.** Select the city corresponding to your time zone by pressing the **Left** or **Right** key one or more times. The local time and date display.
- **5.** Press the **Set** soft key or the  $\infty$  key.
- **6.** Choose from the following options:
	- **• Set local**: allows you to set the time as your Local Time.
	- **• Set DST**: allows you to set the Daylight Savings Time.
- **7.** At the **Overwrite network time?** prompt, Press the **Yes** soft key to set the new date or press the **No** soft key to cancel.

### **Set time**

This option allows you to enter the current time. You can choose the time format in the **Time format** menu.

**1.** Highlight the **Set time** option and press the **Select** soft key or the  $(x)$  key.

**Section 8: Changing Your Settings 89**

- **2.** Modify the time and press the **OK** soft key.
- **3.** Highlight **AM** or **PM** and press the **Select** soft key or the **OK** key.
- **4.** At the **Overwrite network time?** prompt, Press the **Yes** soft key to set the new date or press the **No** soft key to cancel.

## **Time format**

This option allows you to change the time format to **12 hours** or **24 hours**.

- **1.** Highlight the **Time format** option and press the **Select** soft key or the  $\infty$  key.
- **2.** Highlight **24 hours** or **12 hours** and press the **OK** soft key or the  $(x)$  key.
- **3.** At the **Overwrite network time?** prompt, Press the **Yes** soft key to set the new date or press the **No** soft key to cancel.

## **Auto update**

This option allows you to receive time information from your service provider's network.

- **1.** Highlight the **Auto update** option and press the **Select** soft key or the  $(x)$  key.
- **2.** Highlight one of the following options and press the **OK** soft key or the  $\infty$  key:
	- **Off**: you need to manually set the time and date according to the current time zone using the Set time menu.

#### **Phone Settings**

- **On**: the phone automatically updates the time and date according to the current time zone using the network service.
- **Confirm first**: the phone asks for a confirmation before the update.

**Note:** Automatic updates of time and date do not change the time you have set for alarm settings or calendar memos.

# **Phone Settings**

# **Language**

You can select a display language.

The following options are available:

- **Text language (SIM dependent)**: you can set the text language to English, French, or Spanish.
- **Input mode**: you can set the Input mode language to English, French, or Spanish.
	- **1.** Using the Navigation keys, highlight an option and press the **Select** soft key or the  $\infty$  key to enter the menu.

## **Greeting Message**

This menu allows you to set a text greeting to be displayed briefly when the phone is switched on. Edit the field and press the **OK** soft key. Your greeting message will be updated.

For details about entering characters, see ["Using ABC](#page-54-0)  [Mode" on page 51.](#page-54-0)

# **Extra Settings**

You can turn the automatic redialing or answering features on or off.

- **1.** To turn a feature on, press the **Select** soft key or the  $\overline{(\alpha)}$ key. A check mark displays in front of the option.
- **2.** To turn a feature off, press the **Select** soft key or the key. The check mark no longer displays.

The following options are available:

**Note:** The interval between call attempts varies.

- **Auto redial**: when this option is checked, the phone makes up to ten attempts to redial a phone number after an unsuccessful call.
- **Open to Answer**: when this option is checked, you can simply open the phone to answer a call. When it is unchecked, you must open the phone and press a key to answer a call, depending on the setting of the **Anykey answer** option. See below.
- **Anykey answer**: when this option is checked, you can answer an incoming call by pressing any key, except the  $\sim^{\infty}$  key or the **Reject** soft key. To reject the call, press the key or the **Reject** soft key. When this option is unchecked, you must press the  $\mathbb{R}$  key or **Accept** soft key to answer a call.

# **Display Settings**

In this menu, you can change various settings for the display or backlight.

## **Wallpaper**

This menu allows you to change the background image or the color of the text to be displayed in Idle mode.

#### **Display Settings**

#### The following options are available:

- **Animations**: you can select a background animation to be displayed on the idle screen.
- **Get More Wallpapers**: you can also select any images downloaded from the Internet, t-zones<sup>SM</sup> browser, optional PC Studio program, or received in messages.
- **My photos**: you can select a picture to be displayed on the idle screen.
- **My downloads**: you can select a background image to be displayed on the idle screen.
- **Text color**: you can select the color of the text to be displayed on the idle screen.

#### If you selected **Animations**:

**1.** Scroll through the list by pressing the **Left** or **Right** key.

You have various preset images available.

**2.** Press the **Select** soft key or the  $\infty$  key when the image you want is displayed.

### If you selected **My downloads**:

- **1.** Scroll through the list by pressing the **Up** or **Down** key. You have various preset images available.
- **2.** Highlight an image name and press the **View** soft key or the  $(x)$  key.
- **3.** When the image displays, press the **Select** soft key or the  $(x)$  key to display it on the idle screen.

Or, you may press the **Left** or **Right** key to view other images.

# **Interior Display**

This menu allows you to select the menu display style. You can choose either **Pattern 1** or **Pattern 2**. Highlight the option you want and press the **Select** soft key or the key.

# **Brightness Control**

You can adjust the display brightness to see it better in different lighting conditions. Press the **Left** or **Right** key or press the **Volume** keys to adjust the brightness.

# **Contrast Control**

Select either **Main LCD** or **Front LCD**. Press the **Left** or **Right** key or press the **Volume** keys to adjust the contrast.

# **Backlight**

In this menu, you can select the length of time the backlight is on and the phone is in Dimming mode.

The backlight **On** settings available are: 15 seconds, 30 seconds, 1 minute, 3 minutes, and 10 minutes. The **Dim** settings are: Off, 15 seconds, 30 seconds, 1 minute, and 3 minutes.

# **Dialing Font Color**

This menu allows you to select the color of your dialing font. You can choose either **Black** or **Rainbow**. Highlight the option you want and press the **Select** soft key or the (OK) key.

# **Sound Settings**

You can customize various sound settings.

#### **Sound Settings**

**Section 8**

# **My MegaTones**

This menu allows you to select different ringtone melodies that you have downloaded from the Internet.

# **Get More MegaTones**

This menu allows you to download different ringtone melodies from t-zones. To enable a downloaded ringtone, use the **My MegaTones** option.

# **Ringtones**

This menu allows you to select a ring melody.

You can choose between many different melodies.

## **Ring volume**

This menu allows you to adjust the ring volume to one of 5 levels.

Use the **Up** or **Down** volume key to increase or decrease the volume.

# **Alert Type**

This menu allows you to specify how you are to be informed of incoming calls.

The following options are available:

- **Melody**: the phone rings using the ring melody selected in the Ringtone menu.
- **Vibration**: the phone vibrates but does not ring.
- **Vibration then melody**: the phone first vibrates 3 times and then starts ringing using the ring melody selected in the Ringtone menu.

# **Keypad Tone**

This menu allows you to select the tone and the volume that will sound when you press a key on your phone. Select the **Type** menu for the following options : Xylophone, DTMF, or Beep. Select the Volume menu and press the **up** or **down** navigation keys for the desired volume.

To turn off the sound, select **Off**.

### **Message Tone**

This menu allows you to set up the ringer for incoming messages, text messages, and Picture messages.

#### **Text Message**

This menu allows you to select how the phone informs you that a new text message has been received.

The following options are available:

- **Tone**: allows you to use one of several message tones.
- **Mode**: allows you specify how you are informed of any incoming messages.
	- **Silent**: only the text notification appears; the phone neither rings nor vibrates.
	- **Tone**: the phone rings using the tone selected under the **Tone** option.
	- **Vibration**: the phone vibrates.
	- **Vibration then tone**: the phone vibrates 6 times then rings using the selected tone.
- **Repetition**: allows you to specify how often the phone informs you of a new message. The following options are available:

#### **Sound Settings**

- **Once**: the phone alerts you to a new message just once at the time of receipt.
- **Periodic**: the phone alerts you to a new message every 2 minutes until you open the message.

#### **Picture Message**

This menu allows you to select how the phone informs you that a new Picture message has been received.

The following options are available:

- **Tone**: allows you to use one of several message tones.
- **Mode**: allows you specify how you are informed of any incoming messages.
	- **Silent**: only the text notification appears; the phone neither rings nor vibrates.
	- **Tone**: the phone rings using the tone selected under the **Tone** option.
	- **Vibration**: the phone vibrates.
	- **Vibration then tone**: the phone vibrates 6 times then rings using the selected tone.
- **Repetition**: allows you to specify how often the phone informs you of a new message. The following options are available:
	- **Once**: the phone alerts you to a new message just once at the time of receipt.
	- **Periodic**: the phone alerts you to a new message every 2 minutes until you open the message.

### **Power On/Off**

This menu allows you to select whether or not a melody sounds when the phone is switched on and off.

To turn off the sound, select **Off**.

# **Silent Mode**

Silent Mode defaults to **Vibration**. This menu allows you to change your Silent Mode to **Mute** if you desire. For more information on Silent Mode, see ["Silent Mode" on](#page-34-0)  [page 31.](#page-34-0)

# **Extra Tones**

You can customize additional tones for the phone.

- **1.** To turn a given tone on, press the **Select** soft key or the  $\infty$  key. A check mark displays in front of the option.
- **2.** To turn a given tone off, press the **Select** soft key or the ox key. The check mark no longer displays in front of the option.

The following options are available:

- **Indicative tones**: generates a tone whenever a pop-up window appears on the screen.
- **Minute minder**: sets whether or not the phone beeps every minute during an outgoing call to keep you informed of the length of your call.
- **Connect tone**: sets whether or not the phone beeps when your call is connected to the system.
- **Alerts on call**: sets whether or not you receive tones when a message arrives while you are on a call.

# **Network Services**

The Network Services feature allows you to set up the network functions supported by your carrier. Some of these services may not be available due to coverage area or service plans. If you have any questions, please contact the T-Mobile Customer Care.

#### **Network Services**

# **Call Forwarding**

This network service enables incoming calls to be rerouted to the number that you specify.

**Example:** You may wish to forward your business calls to a colleague while you are on holiday.

**Section 8**

To set your call forwarding options:

**1.** Select a call forwarding option by pressing the **Up** or **Down** key and then press the **Select** soft key or the  $\overline{OR}$ key.

The following options are available:

- **• Forward always**: all calls are forwarded.
- **• Busy**: calls are forwarded when you are already on another call.
- **• No reply**: calls are forwarded when you do not answer the phone.
- **• Unreachable**: calls are forwarded when you are not in an area covered by your service provider or when your phone is switched off.
- **• Cancel all**: all call forwarding options are canceled.
- **2.** Select the type of calls, voice or data, by pressing the **Up** or **Down** key, and then press the **Select** soft key or the (σκ) kev.

The current status displays. If the option has already been set, the number to which the calls are forwarded displays.

**3.** To activate call forwarding, press the **Activate** soft key. Go to step 6.

- **Section 8**
- **4.** To change the number to be called, press the **Change** soft key. Go to step 6.
- **5.** To deactivate call forwarding, press the **Remove** soft key.
- **6.** Enter the number to which the calls are to be forwarded and press the **OK** soft key or the  $\infty$  key. To enter an international code, press and hold the **0** key until the **+** sign displays.
- **7.** When you select **No reply** in step 1, select the length of time the network waits before forwarding a call.

The phone sends your settings to the network and the network's acknowledgement displays.

# **Call Waiting**

This network service informs you when someone is trying to reach you during another call.

You can specify individual call waiting options for voice calls and/or data calls.

To set your call waiting options:

**1.** Select the type of calls, voice or data, to which the call waiting option is to be applied by pressing the **Up** or **Down** key and then press the **Select** soft key or the key.

The screen informs you whether call waiting is activated or deactivated.

- **2.** You can activate or deactivate the Call Waiting feature using the **Activate** or **Deactivate** soft key respectively.
- **3.** To return to the previous screen, press the  $\mathbb{D}$  soft key.

#### **Network Services**

Or, you can cancel all Call Waiting by selecting the **Cancel all** option.

### **Network Selection**

The Network Selection feature enables you to automatically or manually select the network used when roaming outside of your home area.

**Note:** You can select a network other than your home network only if there is a valid roaming agreement between the two.

To change the Network Selection mode:

**1.** Highlight the **Default setup** option then press the **Select** soft key or the  $\infty$  key.

If you select **Automatic**, you are connected to the first available network when roaming.

If you select **Manual**, go to step 2.

**2.** After scanning the network, the phone will display available networks. Highlight the network that you want by pressing the **Up** or **Down** key and then press the **Select** soft key or the  $\infty$  key.

The phone will scan for that network and you will be connected if allowed.

## **Caller ID**

You can prevent your phone number from being displayed on the phone of the person being called.

**Note:** Some networks do not allow you to change this setting.

The following options are available:

- **Default**: the default setting provided by the network is used.
- **Hide number**: your number does not display on the other person's phone.
- **Send number**: your number is sent each time you make a call.

# **Security**

The Security feature enables you to restrict the use of your phone by others and to restrict the types of calls.

Various codes and passwords are used to protect the features of your phone.

**Note:** The PIN Check feature is SIM dependent. The Phone Lock feature is phone dependent.

## **PIN Check**

When the PIN Check feature is enabled, you must enter your PIN each time you switch on the phone. Consequently, any person who does not have your PIN cannot use your phone without your approval.

**Note:** Before disabling the PIN Check feature, you must enter your PIN.

The following options are available:

- **Disable**: the phone connects directly to the network when you switch it on.
- **Enable**: you must enter the PIN each time the phone is switched on.

**Security**

# **Change PIN**

This feature allows you to change your current PIN, provided that the PIN Check feature is enabled. You must enter the current PIN before you can specify a new one.

Once you have entered a new PIN, you are asked to confirm it by entering it again.

# **Phone Lock**

When the Phone Lock feature is enabled, the phone is locked and you must enter the 4- to 8-digit phone password each time the phone is switched on.

The password is preset to "00000000" at the factory. To change the phone password, see ["Change Password" on](#page-106-0)  [page 103](#page-106-0).

Once the correct password has been entered, you can use the phone until you switch it off.

The following options are available:

- **Disable**: you are not asked to enter the phone password when you switch on the phone.
- **Enable**: you are required to enter the phone password when you switch on the phone.

# <span id="page-106-0"></span>**Change Password**

The Change Password feature allows you to change your current phone password to a new one. You must enter the current password before you can specify a new one.

The password is preset to "00000000" at the factory. Once you have entered a new password, you are asked to confirm it by entering it again.

# **Privacy**

Using this menu, you can lock your media contents, such as picture messages, voice messages, voice memos, images, and sounds. Once you have locked the contents, you must enter the phone's password to access the associated menus.

- **1.** To select an item to lock, press the **Up** or **Down** key to highlight the item you want to lock. To lock all of the contents, highlight **All**.
- **2.** To place a check mark, press the **Select** soft key or the (ok) key.
- **3.** To remove a check mark, press the **Select** soft key or the (σκ) key.
- **4.** To lock the marked items, press the **OK** soft key.
- **5.** Enter a password and press the **OK** key.

When the phone asks for the password, enter the password and press the  $OK$  soft key or the  $\circledast$  key.

Note: The password is preset to "00000000" at the factory. To change this password, see ["Change Password" on page](#page-106-0)  [103.](#page-106-0)

# **FDN Mode**

FDN (Fixed Dial Number) mode, if supported by your SIM card, allows you to restrict your outgoing calls to a limited set of phone numbers.

**Note:** This function is available only if it is supported by your service provider.

The following options are available:
#### **Memory Status**

**Section 8**

- **Disable**: you can call any number.
- **Enable**: you can only call phone numbers stored in Phonebook. You must enter your PIN2. The following options are available:
	- Full length entries or wild cards can be entered in to the FDN list.
	- A full length number with a specific contact name can be entered into the FDN list.
	- Wildcard entries allow a range of numbers to be dialed with a single entry: ex. 555 – All dialed numbers that begin with 555 will be allowed. Numbers that do not match the conditions in the FDN list will be restricted. Note: Entering an asterisk (\*) is not required for wild card entries.

## **Change PIN2**

The Change PIN2 feature allows you to change your current PIN2 to a new one. You must enter the current PIN2 before you can specify a new one. Once you have entered a new PIN2, you are asked to confirm it by entering it again.

**Note:** Not all SIM cards have a PIN2. If your SIM card does not, this menu does not display.

## **Memory Status**

You can check the amount of the memory being used and the memory remaining for Games, Picture Messages, and the Camera. Use the Left or Right Navigation keys to scroll between areas of memory.

The display shows the total space including the used and free space.

## **Reset Settings**

You can easily reset your phone to its default settings.

The following options are available:

- **Sound settings**: you can reset all sound settings to the default settings.
- **Phone settings**: you can reset all phone settings to the default settings.
- **All settings**: all settings are changed to the default settings.

To reset your phone:

**1.** Make a selection of the settings you wish to reset. At the **Reset Settings?** screen, press the **Yes** soft key or the (oκ) key.

Otherwise, press the **No** soft key and you will be returned to the previous screen.

Enter the 4- to 8-digit password and press the **OK** soft key or the  $\circledcirc$  key.

The password is preset to "00000000." To change this password, see ["Change Password" on page 103](#page-106-0).

# **Section 9: Fun & Apps**

### **Topics Covered**

- t-zones
- File Manager
- Games
- Organizer

This section outlines the various applications that are available on your phone.

**Section 9**

## **t-zones**

Your phone is equipped with a WAP (Wireless Application Protocol) browser to allow you to access and navigate the Wireless Web using your phone. For more information, see ["t-zones" on page 134.](#page-137-0)

## **File Manager**

File Manager allows you to manage your sounds and images in one convenient location.

The following options are available:

### **Sounds**

In this menu, you can view the list of sounds downloaded from the Web server or received in multimedia messages. You can set a downloaded sound as the current ring tone.

**Note:** When downloading MegaTones<sup>®</sup> or HiFi Ringers<sup>™</sup>, charges may apply.

Megatones are instrumental versions of your favorite songs. HiFi Ringers are clips of real songs by your favorite artists.

#### **Get More MegaTones**

Using the **Get More MegaTones** option on the sounds list, you can access the Web site preset by T-Mobile and download new sounds.

#### **Get More HiFi Ringers**

Using the **Get More HiFi Ringers** option on the sounds list, you can access the Web site preset by T-Mobile and download new HiFi Ringers.

#### **My sounds**

Highlight an item in the **My sounds** menu and press the **Options** soft key. The following options are available:

- **Set as ringtone**: allows you to set the sound as your ringtone. You can also select Download new and get more ringtones from the t-zones browser.
- **Rename**: allows you to change the name of the sound.
- **Delete**: allows you to delete the sound.
- **Delete all**: allows you to delete all sounds in your My sounds folder.
- **Properties**: displays the Sound name, size, format and copyright information.

#### **Voice list**

The Voice list contains your recorded Voice notes. Highlight an item in the **Voice list** menu and press the **Select** soft key. The audio message will be played. Press the **Options** soft key for the following options:

- **Send**: allows you to send the audio message via Picture message.
- **Rename**: allows you to change the name of the audio message.
- **Delete**: allows you to delete the audio message.
- **Properties**: displays the audio message name, size, and format.

#### **Images**

In this menu, you can view the list of images downloaded from the Web server or received in messages. You can set a downloaded image as the current background image.

The following options are available:

#### **Get More Wallpapers**

Using the **Get More Wallpapers** option, you can access the Web site preset by T-Mobile and download new images.

**Note:** When downloading Get More Wallpapers, charges may apply.

#### **My Album**

My Album is a private online picture album that you can use to store and share pictures, voice messages, and text.

Use the following procedures to access **My Album**.

**Note:** When accessing My Album, charges may apply.

- **1.** In your t-zone browser, select the **My Albums Menu** link and press the **Select** soft key or the  $\infty$  key.
- **2.** Photos sent to this folder are stored in the **Inbox Album**. Press the **Select** soft key to view the photos.
- **3.** Press the key to exit t-zones and return to the Idle screen.

#### **My Journal**

Make notes in My Journal, your online diary and Weblog. Keep it private to store your personal memories, or send e-mails to invite people to view and comment on your album. See your service provider for more information.

**Note:** When accessing My Journal, charges may apply.

**Section 9**

#### **My downloads**

This menu allows you to access your downloaded images. You can also download new images.

Scroll to the image you want to view and press the **View** soft key. By pressing the **Options** soft key you can access the following options:

- **Send**: allows you to send the image via Picture message.
- **Set as wallpaper**: allows you to set the image as Wallpaper.
- **Rename**: allows you to change the name of the image.
- **Delete**: allows you to delete the image.
- **Delete all**: allows you to delete all images.
- **Properties**: displays the image name, size, resolution, and copyright information.

#### **My photos**

This menu allows you to access your images.

Scroll to the image you want to view and press the **View** soft key. By pressing the **Options** soft key you can access the following options:

- **Send to My Album**: allows you to send the image to My Album.
- **Default destination**: sends the image to My Album.
- **Send**: allows you to send the image in a message.
- **Set as**: allows you to set the image as Caller ID or Wallpaper.
- **Rename**: allows you to change the name of the image.
- **Delete**: allows you to delete the image.
- **Protection**: allows you to protect the image from being deleted.

• **Properties**: displays the file name, file size, date, resolution, protection, and format.

#### **Memory status**

You can check the amount of memory being used and memory remaining for Camera, File manager, Games, and Picture messages.

## **Games**

You can download MIDlets (Java applications that run on mobile phones) from various sources using the t-zones browser and store them in your phone.

When you access the Games menu, the list of default games appears. Once you have downloaded games, they are added to the list.

**Note:** Java services may not be available, depending on your service plan and phone model.

### **Downloading a New Game**

You can download more games from the Web site preset by T-Mobile using the **Get More Games** option. Scroll to the **Get More Games** option and press the **Connect** soft key or the  $\infty$  key.

**Note:** When downloading games, charges may apply.

### **Launching a game**

**Note:** The procedure explained below is for the default games. For downloaded games, the procedure may be different.

#### **Games**

- **1.** Scroll to the game you want on the Games list and press the **Options** soft key.
- **2.** Highlight **Launch** and press the **Select** soft key or the (οκ) key.
- **3.** On the startup screen of the game, scroll to an option using the Navigation keys.

**Note:** The options for each game vary depending on the game.

**4.** Press the  $\overline{OR}$  key to confirm your selection.

### **Viewing Game Information**

- **1.** Scroll to the game you want and press the **Options** soft key.
- **2.** Highlight the **Properties** option and press the **Select** soft key or the  $\overline{\infty}$  key.

The display shows information about the game, such as the file size, application version, and its vendor.

**3.** If you want to delete a game, press the **Delete** soft key and then press the **Yes** soft key or the  $\overline{(\alpha)}$  key to confirm the deletion.

**Note:** When you select default games from the list, the Delete option is not available.

**4.** To exit and return to the Games list, press the **B** Right soft key or the  $\mathbb{C}$  key.

**Section 9**

## **Entering text**

If you need to enter text while using a MIDlet, you can access the following input modes:

**Upper-case character mode (A)**: allows you to enter upper-case English characters.

**Lower-case character mode (a)**: allows you to enter lower-case English characters.

**Number mode (1)**: allows you to enter numbers.

**Symbol mode**: allows you to enter symbols. After highlighting a symbol by pressing the Navigation keys, press the  $\infty$  key to insert it.

**T9 mode (T9)**: allows you to enter English characters by pressing one key per letter. In this mode, you can change the case by pressing the **0** key.

To change the text input mode, press the  $\mathcal{F}_k$  key until the appropriate indicator appears on the soft key area of the display.

## **Organizer**

This menu allows you to set an alarm, schedule appointments, view the calendar, perform simple math calculations, create To-Do lists, do unit conversions, set a timer, and use a stopwatch.

The following options are available:

## **Alarm**

This feature allows you to:

• set the alarm to ring at a specific time.

• set the phone to switch on automatically and ring the alarm even if the phone is switched off.

The following options are available:

- **Wake-up Call**: the alarm rings to wake you up.
- **Alarm1**: set the day, time, and tone for this alarm.
- **Alarm2**: set the day, time, and tone for this alarm.
- **Auto power**: alarm rings at the specified time even if the phone is turned off. If the option is set to **Off** and the phone is switched off at the specified time, the alarm does not ring.

To set the alarm:

- **1.** Choose the type of alarm to be set and press the **Select** soft key or the  $\overline{\text{ok}}$  key.
- **2.** Press the **Options** soft key to choose from the following options:
	- **• Alarm day**: select the days of the week for the alarm.
	- **• Alarm time**: enter the time for the alarm.
	- **• Alarm tone**: select an alarm melody.
	- **• Remove alarm**: removes the set alarm.
- **3.** Highlight **Alarm day** and press **Select** soft key or the key. Select the days that you want the alarm to sound using the **Select** soft key. Press the **OK** soft key to save.
- **4.** Highlight the **Alarm time** and press the **Select** soft key or the key. Enter the time and press the **OK** soft key or the key. Select **AM** or **PM** and press the **Select** soft key or  $\infty$  key.
- **5.** Highlight **Alarm tone** and press the **Select** soft key or the key. Highlight your choice and press the **Select** soft key or the  $\infty$  key.

**6.** Press the **key to return to Idle mode.** 

**Note:** Your phone is preset to a 12-hour format. To change the time format, see ["Time & Date" on page 88.](#page-91-0)

**7.** To stop the alarm when it rings, open the phone and press the **Confirm** soft key, Volume keys,  $\iff$  key,  $\mathbb{R}$ key, or  $\mathbb{R}^{\Phi}$  key.

#### **Calendar**

With the Calendar feature, you can:

- consult the calendar and check your memos.
- write memos to keep track of your schedule.
- set an alarm to act as a reminder, if necessary.

#### **Consulting the Calendar**

When you select the **Calendar** menu, the calendar displays with today's date highlighted. The following options are available when you press the **Options** soft key:

- **Add memo**: allows you to write a memo and save it to the scheduler, to do list, call, or anniversary list.
- **Go to date**: allows you to jump to a specific date.
- **View all**: displays all memos set, starting with the oldest, regardless of the day. To scroll through the memos, press the **Left** or **Right** key.
- **Delete day**: allows you to delete all memo's for the specified day.
- **Delete all**: allows you to delete all of the memos. You are asked to confirm your action.

**Section 9**

#### **Writing a Memo**

You can make up to 100 memos for the calendar. More than one memo can be made for one day.

To write or edit a memo on a specific date:

- **1.** Select a date on the calendar, using the Navigation keys.
- **2.** Press the **Select** soft key or the <sup>ox</sup> key.

An empty memo screen displays to allow you to enter your memo.

**3.** Enter your memo and then press the **OK** soft key or the (oκ) key.

**Note:** For further details about how to enter characters, see ["Using ABC](#page-54-0)  [Mode" on page 51](#page-54-0).

- **4.** Choose from the following **Save to** options:
	- **• Scheduler**: saves the memo to the Scheduler.
	- **• To do list**: saves the memo to the To do list.
	- **• Call**: saves the memo to your Call list.
	- **• Anniversary**: saves the memo to your Anniversary list.
- **5.** If you saved to **Scheduler** or **To do list**, the Memo time menu will appear. Enter the time you wish. The time will default to the present time. Press the **OK** soft key or the (σκ) kev.
- **6.** If applicable, select the **AM** or **PM** option and press the **Select** soft key or the  $\overline{(\alpha)}$  key.
- **7.** You are asked if you wish to set an alarm. If you want the alarm to ring on the chosen day, at the **Set alarm?** prompt, press the **Yes** soft key or the  $\overline{(\alpha)}$  key.

Otherwise, press the **No** soft key. The memo is saved.

**8.** If you pressed the **Yes** soft key or the <sup>ox</sup> key, set the time for the alarm and press the **OK** soft key or the key.

**Notes:** Your phone is preset to a 12-hour format. To change the time format, see ["Time & Date" on page 88](#page-91-0). When the alarm time you set occurs, the alarm rings. To view details about

the memo, press the **View** soft key or the  $\overline{(\alpha)}$  key. To stop the alarm, press the **Exit** soft key, or the key.

- **9.** If applicable, select the **AM** or **PM** option and press the **Select** soft key or the  $\infty$  key.
- **10.** Select an alarm tone for the alarm and press the **Select** soft key.

The color of the date on the calendar changes to pink to indicate that a memo exists for that date.

#### **Viewing a Memo**

When you select a day on which more than one memo exists, the latest memo for the day displays.

In that case, press the **Left** or **Right** key to scroll to the previous or next memo.

You can access the following options by pressing the **Options** soft key:

- **Add**: allows you to add a new memo for the day.
- **Delete**: deletes the memo.
- **Edit**: allows you to change the memo text.
- **Move**: allows you to move the time or date of the memo.

• **Copy**: allows you to copy the memo to another date or time.

### **Calculator**

With this feature, you can use the phone as a calculator. The calculator provides the basic arithmetic functions; addition, subtraction, multiplication, and division.

- **1.** Enter the first number using the numeric keys.
- **2.** Enter the operation for your calculation by pressing the  $\mathscr{F}$  key according to the illustration on the display. The  $\langle \cdot \rangle$  key is used for the decimal. Press the  $\langle \cdot \rangle$  key to backspace text; press and hold the  $\circled{c}$  key to clear all.
- **3.** Enter the second number.
- **4.** To view the result, press the  $\infty$  key or the = soft key.

Repeat steps 1 through 4 as many times as required.

## **To do list**

This feature allows you to:

• enter a list of tasks to be done.

### **Creating the To do list**

- **1.** Select the **To do list** option and press the **Select** soft key or the  $(x)$  key.
- **2.** Enter the first task and press the **OK** soft key or the key.

**Note:** For further details about how to enter characters, see ["Using ABC](#page-54-0)  [Mode" on page 51](#page-54-0).

**Section 9**

- **3.** Select a date on the calendar using the Navigation keys and press the **Select** soft key or the  $\infty$  key.
- **4.** Enter a time and press the **OK** soft key or the  $\infty$  key.
- **5.** Highlight **AM** or **PM** and press the **Select** soft key or the (oκ) key.
- **6.** At the **Set alarm?** prompt, press the **Yes** soft key to set an alarm. Otherwise, press the **No** soft key.
- **7.** If you pressed **Yes** to set an alarm, enter the time, **AM** or **PM**, and the alarm tone.
- **8.** Your To do list will be displayed with the task you just entered.
- **9.** To exit, press the  $\mathbb{R}^{\Phi}$  key.

### **Editing the To do list**

When you select the **To do list** menu option, the current contents display with a status mark, if the task has been done  $\mathbb{I}$ , or is undone  $\mathbb{I}$ .

- **1.** Highlight the task that you wish to edit and press the **Select** soft key or  $\overline{ox}$  key. To change the status of a task, press the **Options** soft key and use the **Up** and **Down** keys to select the **Mark** option. Then press the **Select** soft key or  $\infty$  key.
- **2.** Use the **Up** or **Down** Navigation key to mark the task as **Done** or **Undo**.

By pressing the **Options** soft key or the  $\infty$  key on the list or the task view, you can access the following options:

• **Add**: allows you to create a new task.

#### **Organizer**

**Section 9**

- **Mark**: allows you to change the status of the current task to either **Done** or **Undo**.
- **Edit**: allows you to change the text.
- **Move**: allows you to move the task to another date.
- **Copy**: makes a copy of the current task.
- **Delete**: deletes the current task.
- **Delete all**: allows you to delete all of the tasks.

#### **Unit Conversion**

The conversion menu provides the following conversion categories:

- Length
- Weight
- Volume
- Area
- Temperature

#### **Timer**

You can use this menu to set a timer. To enable the Timer, use the following options:

- **1.** Press the **Set** soft key to enter the length of time.
- **2.** Enter the time and press the **OK** soft key.
- **3.** Press the **Start** soft key to start the timer. Press the **Stop** soft key to stop the timer.
- **4.** To stop the alarm, press the soft key, the  $\leq$  key, or the  $\sim^{\circ}$  key.

## **Stopwatch**

You can use this menu to access the Stopwatch feature. To enable the **Stopwatch**:

- **1.** Press the **OK** soft key to start the stopwatch.
- **2.** After starting the stopwatch, you may press the **OK** soft key up to four times to have four different times displayed. This may be used as a lap counter. The time displayed at the top of the display is cumulative.
- **3.** Press the **Reset** soft key to reset all times to zero.

# **Section 10: Camera**

#### **Topics Covered**

- Using the Camera
- Take and Send
- My Photos
- My Album
- My Journal
- Delete All
- Settings
- Memory Status

This section explains how to use the camera on your phone. You can take photos using the built-in camera.

Section 10 **Section 10**

## **Using the Camera**

Using the camera module in your phone, you can take photos of people or events while on the move. Additionally, you can send photos to other people in a picture message or set a wallpaper or caller ID image.

#### **Note:**

Do not take photos of people without their permission. Do not take photos in places where cameras are not allowed. Do not take photos in places where you may interfere with another person's privacy.

## **Take and Send**

Your camera produces photos in JPEG format.

**Note:** When you take a photo in direct sunlight or in bright conditions, shadows may appear on the photo.

**1.** In Idle mode, press the  $\mathbf{e}$  key on the right side of the phone to turn on the camera.

You can also press the **Menu** soft key to access Menu mode. Highlight the **Fun & Apps** icon and press the **Select** soft key or press the  $\overline{(\alpha x)}$  key. Highlight **Camera** and press the **Select** soft key or the  $\overline{(\alpha k)}$  key. Highlight **Take and Send** and press the **Select** soft key or the key.

**2.** Adjust the image by aiming the camera at the subject. Press the **Left** soft key to access the camera options. For details, see ["Using Camera Options" on page 125.](#page-128-0) You can use the keypad to quickly change the camera options.

**3.** Press the  $\boxed{\mathbf{e}}$  or  $\boxed{\mathbf{c}\mathbf{x}}$  key to take the photo. **Send To: My Album?** is displayed. Press the **Yes** soft key if you want to send the photo to your T-Mobile **My Album** service. The phone's default destination is set to **My Album**. The photo is automatically saved in **My Photos** in the phone.

**Note:** To change the default destination for your pictures, press the **Options** soft key when **Send To: My Album?** appears on the display. Highlight the **Default destination** option and the **Replace** option. You can then change your default destination to a phone number, email address, Phonebook, My Album, My Journal, or a Recent log.

- **4.** To use the photo options, press the **Options** soft key.
- **5.** To return to Capture mode, select **New Photo** and press the **Select** soft key or the  $\sqrt{\alpha}$  key.
- **6.** To return to Idle mode, press the  $\gg$  key.

### <span id="page-128-0"></span>**Using Camera Options**

In Capture mode, you can use various options for the camera by pressing the **Left** soft key.

The following options are available:

**Mode**: allows you to take a photo in various modes. Once you change the mode, the corresponding indicator appears at the top right of the display.

- **Normal shot**: allows you to take a photo in the normal mode.
- **Night mode:** allows you to take photos in low (night time) lighting.
- **Capture only**: allows you to take a series of photos. The photos are automatically saved in **My photos** in the phone.

Section 10 **Section 10**

**Effects**: allows you to change the color tone or apply special effects to the photo.

**Rotation**: allows you to mirror image your photo or vertically flip it.

**Timer**: allows you to set a time delay before the camera takes the photo. Select the length of delay you want. When you press the  $\left\| \alpha \right\|$  or  $\left\{ \infty \right\}$  key, the camera takes the photo after the specified time has elapsed.

**Settings**: allows you to change the image settings.

- **Photo size**: allows you to set the image size to either 640x480, 320x240, 160x120, or 128x120. The selected image size displays on the capture screen.
- **Shutter sound**: allows you to select a tone for the shutter sound. Choose between 3 tones.
- **Zoom sound**: allows you to turn the sound on or off.
- **Brightness sound**: allows you to turn the sound on or off.
- **Default name:** allows you to change the default name assigned to your photo.

**Help**: shows you how to change options using your keypad in capture mode. The following short cuts are available:

**Left** and **right** navigation keys zoom in and out.

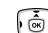

**Up** and **Down** navigation keys adjust the image brightness.

- flips the image vertically
- shows the mirror image

## **My Photos**

- **1.** In Idle mode press the **Menu** soft key to access the Menu mode.
- **2.** Highlight the **Fun & Apps** icon and press the **Select** soft key or press the  $\overline{\text{ok}}$  key.
- **3.** Highlight **Camera** and press the **Select** soft key or the (ок) key.

Select **My photos** and press the **Select** soft key or the (ок) key.

When you access this menu, your phone displays the photos in Thumbnail mode, which shows them as small images. Use the Navigation keys to scroll through the photos.

- **4.** To view the photos on the full screen, highlight a photo and press the  $\overline{(\alpha k)}$  key. To go back to Multi mode, press the  $\sim$  key.
- **5.** Press the **Options** soft key to use the following options:

### **Photo Album Options**

The following options are available when in the My photos menu:

- **Send to My Album**: allows you to send your photos to My Album.
- **Default destination**: allows you to Remove, Replace, or Edit where your photos are sent after you take them.
- **Send**: allows you to create and send a photo in a picture message. For more details, see ["Picture Messages" on page](#page-78-0)  [75.](#page-78-0)
- **Set as**: allows you to set the photo as your Wallpaper or as a Caller ID.
- **Rename**: allows you to rename the photo.
- **Delete**: allows you to delete the photo.
- **Protection**: allows you to set protection on this photo so that it cannot be deleted.
- **Properties**: allows you to view file name, file size, date, resolution, protection setting, and format.

#### **Deleting a Photo**

You can delete photos one by one or all at one time.

- **1.** From the My Photos menu, highlight the photo you want to delete. Press the **Options** soft key and select **View**. Press the **Select** soft key or the  $\overline{(\alpha \kappa)}$  key.
- **2.** The photo will be displayed. Press the **Options** soft key and highlight **Delete**. Press the **Select** soft key or the  $(\overline{\mathsf{ok}})$  key.
- **3.** At the **Delete?** prompt, press the **Yes** soft key to confirm the deletion.
- 4. When you have finished, press the key.

## **My Album**

This menu provides the ability for you to view the photos you have stored on the t-zone website. Use the following procedures to access **My Album**.

**Note:** When viewing photos on My Album, charges may apply.

**1.** In Idle mode press the **Menu** soft key to access the Menu mode.

**Section 10**

Section 10

- **2.** Highlight the **Fun & Apps** icon and press the **Select** soft key or press the  $\overline{(\alpha K)}$  key.
- **3.** Highlight **Camera** and press the **Select** soft key or the  $(\overline{\mathsf{ok}})$  key.
- **4.** Select **My Album** and press the **Select** soft key or the key. The browser is launched and your **Inbox Album** displays.

Use the **Down** navigation key to scroll through your images. Select the **Next** link and press the  $(\alpha_k)$  key when appropriate.

- **5.** Press the **Image** soft key to view any photo comments.
- **6.** Highlight the **My Albums Menu** link and press the **Select** soft key or the  $\overline{(\alpha_K)}$  key.
- **7.** Press the key to exit t-zones and return to the Idle screen.

## **My Journal**

This menu provides the ability for you to store your photos using the t-zone website.

**Note:** When storing photos on My Journal, charges may apply.

## **Delete All**

- **1.** In Idle mode, press the **Menu** soft key to access Menu mode.
- **2.** Highlight the **Fun & Apps** icon and press the **Select** soft key or press the  $\overline{(\alpha\kappa)}$  key.
- **3.** Select **Camera** and press the **Select** soft key or the key.
- **4.** Select **Delete all** and press the **Select** soft key or the  $(\overline{\mathsf{ok}})$  key.
- **5.** Scroll to the album you want to clear and place a check mark by pressing the  $\overline{(\alpha \kappa)}$  key. To delete all of the items, select **All**.
- **6.** Press the **Delete** soft key. A **Sure to delete?** confirmation message appears. Press the **Yes** soft key to confirm the deletion.
- **7.** When you have finished, press the  $\gg$  key.

## **Settings**

This menu allows you to set the image settings.

- **Photo size**: allows you to set the image size to either 640x480, 320x240, 160x120, or 128x120. The icon for the selected image size displays on the capture screen.
- **Shutter sound**: allows you to select a tone for the shutter sound.
- **Zoom sound:** allows you to turn the sound On or Off.
- **Brightness sound:** allows you to turn the sound On or Off.
- **Default name:** allows you to change the default name assigned to your photo.

## **Memory Status**

You can check the amount of memory being used and memory remaining for images, voices, sounds, images, and games. Press the **Left** or **Right** navigation keys to

**Memory Status**

scroll between the memory status of Camera, File manager, Games, and Picture messages.

> Section 10 **Section 10**

Section 10 **Section 10**

# **Section 11: t-zones**

**Topics Covered**

• t-zones

This section outlines the t-zones service on your phone. For more information, contact T-Mobile.

> Section 11 **Section 11**

## <span id="page-137-0"></span>**t-zones**

Your phone is equipped with a WAP (Wireless Application Protocol) browser to allow you to access and navigate the Wireless Web using your phone.

## **Home**

Selecting this menu connects the phone to the network and loads the t-zones homepage of the Wireless Web service provider. You can also press the **t-zones** soft key in Idle mode to launch the t-zones browser.

The content of the t-zones browser startup homepage depends on your Wireless Web service provider. To scroll through the screen, use the **Up** and **Down** keys.

To go to the startup homepage from any other screen in the t-zones browser, use the **Home** option. For more information on the t-zones browser menus, see ["Selecting](#page-138-0)  [and Using Menu Options" on page 135](#page-138-0).

## **Exiting the t-zones Browser**

To exit the browser at any time, simply press the  $\sim^{\mathcal{P}}$  key.

## **Navigating the t-zones Browser**

- **1.** To scroll through browser items, press the **Up** or **Down** key.
- **2.** To select browser items, press the **Select** soft key.
- **3.** To return to the previous page, press the **Back** soft key or the key. The **Back** soft key does not appear until you have scrolled to the end of the browser items.

#### **t-zones**

### **Entering Text in the t-zones Browser**

When you are prompted to enter text, the currently active text input mode is indicated on the screen.

The following modes are available:

**Upper-case character mode (A)**: allows you to enter upper-case English characters.

**Lower-case character mode (a)**: allows you to enter lower-case English characters.

You can enter symbols in upper or lower-case character mode by pressing the 1 key.

**Number mode (1)**: allows you to enter numbers.

- To change the text input mode, press the right soft key  $\ldots$ .
- To enter a space, press the  $\mathscr{F}$  key.
- To edit text, set the cursor to the right of the character(s) to be corrected.
- Press the  $\leq$  key as required.
- Enter the correct character(s).

## <span id="page-138-0"></span>**Selecting and Using Menu Options**

Various menus are available when you are using the tzones browser to navigate the Wireless Web.

To access a menu option:

- **1.** Highlight the t-zones browser icon and press the **Select** soft key. A browser menu displays.
- **2.** Highlight an option using the **Up** and **Down** keys then press the **Select** soft key or the  $\infty$  key.

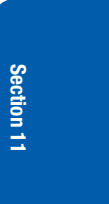

**Note:** The menus may vary, depending on your version of the t-zones browser.

The following options are available:

- **Go to URL**: allows you to manually enter the URL address of a Web page. After entering an address, press the **OK** soft key or (ok) key to go there directly.
- **Favorites**: shows the bookmarks list. You can bookmark the current Web page or access previously bookmarked pages.
- **Text messages**: allows you to create a text message or check your Inbox or Outbox.
- **File manager**: allows you to see the sounds and images stored on your phone.
- **Home**: takes you back at any time to the home page of the Wireless Web service provider.
- **Back**: takes you back to the previous Web browser screen.
- **Show URL**: displays the URL address of the Web page to which you are currently connected. It also enables you to set the current site as the startup home page.
- **Reload**: reloads the current page.

### **Favorites**

This menu stores up to 15 URL addresses.

To store a URL address:

- **1.** Select an empty location and press the **Select** soft key or the  $(x)$  key.
- **2.** Enter the address and press the **OK** soft key or the key.

**Note:** For further details about how to enter characters, see ["Using ABC](#page-54-0)  [Mode" on page 51](#page-54-0).

**3.** Enter a name for the favorite item and press the **OK** soft key or the  $(x)$  key.

After saving a favorite item, you can select the item and access the following options by pressing the **Select** soft key or the  $\circledcirc$  key:

- **Go**: takes you to the site.
- **Edit**: allows you to edit the address.
- **Delete**: allows you to delete the address.

### **Go to URL**

This menu allows you to manually enter the URL address of a Web site that you wish to access. Enter the address and press the  $OK$  soft key or the  $\infty$  key.

For further details about entering characters, see ["Section](#page-50-0)  [5: Entering Text" on page 47.](#page-50-0)

### **Clear Cache**

You can clear the information stored in the cache, which is the phone's temporary memory which stores the most recently accessed Web pages.

Press the **Yes** soft key at the **Sure to clear?** prompt to confirm the deletion. Otherwise, press the **No** soft key. Section 11 **Section 11**

Section 11 **Section 11**

# **Section 12: Health and Safety Information**

### **Topics Covered**

- Health and Safety Information
- Consumer Information on Wireless Phones
- Road Safety
- Operating Environment
- Using Your Phone Near Other Electronic Devices
- Potentially Explosive Environments
- Emergency Calls
- FCC Notice and Cautions
- Other Important Safety Information
- Product Performance
- Availability Of Various Features/Ring Tones
- Battery Standby and Talk Time
- Battery Precautions
- Care and Maintenance

This section outlines the safety precautions associated with using your phone. These safety precautions should be followed to safely use your phone.

Section 12 **Section 12**

## **Health and Safety Information**

#### **Exposure to Radio Frequency (RF) Signals**

#### **Certification Information (SAR)**

Your wireless phone is a radio transmitter and receiver. It is designed and manufactured not to exceed the exposure limits for radio frequency (RF) energy set by the Federal Communications Commission (FCC) of the U.S. government. These FCC exposure limits are derived from the recommendations of two expert organizations, the National Counsel on Radiation Protection and Measurement (NCRP) and the Institute of Electrical and Electronics Engineers (IEEE). In both cases, the recommendations were developed by scientific and engineering experts drawn from industry, government, and academia after extensive reviews of the scientific literature related to the biological effects of RF energy.

The exposure limit set by the FCC for wireless mobile phones employs a unit of measurement known as the Specific Absorption Rate (SAR). The SAR is a measure of the rate of absorption of RF energy by the human body expressed in units of watts per kilogram (W/kg). The FCC requires wireless phones to comply with a safety limit of 1.6 watts per kilogram (1.6 W/kg). The FCC exposure limit incorporates a substantial margin of safety to give additional protection to the public and to account for any variations in measurements.

Section 12 **Section 12**

**140**
#### **Health and Safety Information**

SAR tests are conducted using standard operating positions accepted by the FCC with the phone transmitting at its highest certified power level in all tested frequency bands. Although the SAR is determined at the highest certified power level, the actual SAR level of the phone while operating can be well below the maximum value. This is because the phone is designed to operate at multiple power levels so as to use only the power required to reach the network. In general, the closer you are to a wireless base station antenna, the lower the power output.

Before a new model phone is available for sale to the public, it must be tested and certified to the FCC that it does not exceed the exposure limit established by the FCC. Tests for each model phone are performed in positions and locations (e.g. at the ear and worn on the body) as required by the FCC. For body worn operation, this model phone has been tested and meets FCC RF exposure guidelines when used with a Samsung accessory designated for this product or when used with an accessory that contains no metal and that positions the handset a minimum of 1.5 cm from the body. Use of other accessories may not ensure compliance with FCC RF exposure guidelines.

The FCC has granted an Equipment Authorization for this mobile phone with all reported SAR levels evaluated as in compliance with the FCC RF exposure guidelines. The maximum SAR values for this model phone as reported to the FCC are:

- Head: 0.954 W/Kg.
- Body-worn: 0.770 W/Kg.

SAR information on this and other model phones can be viewed on-line at www.fcc.gov/oet/fccid. To find information that pertains to a particular model phone, this site uses the phone FCC ID number which is usually printed somewhere on the case of the phone. Sometimes it may be necessary to remove the battery pack to find the number. Once you have the FCC ID number for a particular phone, follow the instructions on the Web site and it should provide values for typical or maximum SAR for a particular phone. Additional product specific SAR information can also be obtained at www.fcc.gov/cgb/ sar.

#### **UL Certified Travel Adapter**

The Travel Adapter for this phone has met UL 1310 safety requirements. Please adhere to the following safety instructions per UL guidelines.

FAILURE TO FOLLOW THE INSTRUCTIONS OUTLINED MAY LEAD TO SERIOUS PERSONAL INJURY AND POSSIBLE PROPERTY DAMAGE.

IMPORTANT SAFETY INSTRUCTIONS - SAVE THESE INSTRUCTIONS.

DANGER - TO REDUCE THE RISK OF FIRE OR ELECTRIC SHOCK, CAREFULLY FOLLOW THESE INSTRUCTIONS.

FOR CONNECTION TO A SUPPLY NOT IN THE U.S.A., USE AN ATTACHMENT PLUG ADAPTOR OF THE

#### PROPER CONFIGURATION FOR THE POWER OUTLET.

## **Consumer Information on Wireless Phones**

The U.S. Food and Drug Administration (FDA) has published a series of Questions and Answers for consumers relating to radio frequency (RF) exposure from wireless phones. The FDA publication includes the following information:

### **What kinds of phones are the subject of this update?**

The term wireless phone refers here to hand-held wireless phones with built-in antennas, often called "cell," "mobile," or "PCS" phones. These types of wireless phones can expose the user to measurable radio frequency energy (RF) because of the short distance between the phone and the user's head. These RF exposures are limited by Federal Communications Commission safety guidelines that were developed with the advice of FDA and other federal health and safety agencies. When the phone is located at greater distances from the user, the exposure to RF is drastically lower because a person's RF exposure decreases rapidly with increasing distance from the source. The so-called "cordless phones," which have a base unit connected to the telephone wiring in a house, typically operate at far lower power levels, and thus produce RF exposures well within the FCC's compliance limits.

### **Do wireless phones pose a health hazard?**

The available scientific evidence does not show that any health problems are associated with using wireless

phones. There is no proof, however, that wireless phones are absolutely safe. Wireless phones emit low levels of radio frequency energy (RF) in the microwave range while being used. They also emit very low levels of RF when in the stand-by mode. Whereas high levels of RF can produce health effects (by heating tissue), exposure to low level RF that does not produce heating effects causes no known adverse health effects. Many studies of low level RF exposures have not found any biological effects. Some studies have suggested that some biological effects may occur, but such findings have not been confirmed by additional research. In some cases, other researchers have had difficulty in reproducing those studies, or in determining the reasons for inconsistent results.

### **What is FDA's role concerning the safety of wireless phones?**

Under the law, FDA does not review the safety of radiation-emitting consumer products such as wireless phones before they can be sold, as it does with new drugs or medical devices. However, the agency has authority to take action if wireless phones are shown to emit radio frequency energy (RF) at a level that is hazardous to the user. In such a case, FDA could require the manufacturers of wireless phones to notify users of the health hazard and to repair, replace or recall the phones so that the hazard no longer exists.

Section<sub>12</sub> **Section 12** Although the existing scientific data do not justify FDA regulatory actions, FDA has urged the wireless phone industry to take a number of steps, including the following:

- Support needed research into possible biological effects of RF of the type emitted by wireless phones;
- Design wireless phones in a way that minimizes any RF exposure to the user that is not necessary for device function; and
- Cooperate in providing users of wireless phones with the best possible information on possible effects of wireless phone use on human health.

FDA belongs to an interagency working group of the federal agencies that have responsibility for different aspects of RF safety to ensure coordinated efforts at the federal level. The following agencies belong to this working group:

- National Institute for Occupational Safety and Health
- Environmental Protection Agency
- Federal Communications Commission
- Occupational Safety and Health Administration
- National Telecommunications and Information Administration

The National Institutes of Health participates in some interagency working group activities, as well.

FDA shares regulatory responsibilities for wireless phones with the Federal Communications Commission (FCC). All phones that are sold in the United States must comply with FCC safety guidelines that limit RF exposure. FCC relies on FDA and other health agencies for safety questions about wireless phones.

FCC also regulates the base stations that the wireless phone networks rely upon. While these base stations operate at higher power than do the wireless phones themselves, the RF exposures that people get from these base stations are typically thousands of times lower than those they can get from wireless phones. Base stations are thus not the primary subject of the safety questions discussed in this document.

#### **What are the results of the research done already?**

The research done thus far has produced conflicting results, and many studies have suffered from flaws in their research methods. Animal experiments investigating the effects of radio frequency energy (RF) exposures characteristic of wireless phones have yielded conflicting results that often cannot be repeated in other laboratories. A few animal studies, however, have suggested that low levels of RF could accelerate the development of cancer in laboratory animals. However, many of the studies that showed increased tumor development used animals that had been genetically engineered or treated with cancer-causing chemicals so as to be pre-disposed to develop cancer in absence of RF exposure. Other studies exposed the animals to RF for up to 22 hours per day. These conditions are not similar to the conditions under which people use wireless phones, so we don't know with certainty what the results of such studies mean for human health.

Section<sub>12</sub>

**Section 12**

Three large epidemiology studies have been published since December 2000. Between them, the studies investigated any possible association between the use of wireless phones and primary brain cancer, glioma, meningioma, or acoustic neuroma, tumors of the brain or salivary gland, leukemia, or other cancers. None of the studies demonstrated the existence of any harmful health effects from wireless phones RF exposures. However, none of the studies can answer questions about long-term exposures, since the average period of phone use in these studies was around three years.

### **What research is needed to decide whether RF exposure from wireless phones poses a health risk?**

A combination of laboratory studies and epidemiological studies of people actually using wireless phones would provide some of the data that are needed. Lifetime animal exposure studies could be completed in a few years. However, very large numbers of animals would be needed to provide reliable proof of a cancer promoting effect if one exists. Epidemiological studies can provide data that is directly applicable to human populations, but ten or more years' follow-up may be needed to provide answers about some health effects, such as cancer. This is because the interval between the time of exposure to a cancer-causing agent and the time tumors develop - if they do - may be many, many years. The interpretation of epidemiological studies is hampered by difficulties in measuring actual RF exposure during day-to-day use of wireless phones. Many factors affect this measurement, such as the angle at which the phone is held, or which model of phone is used.

### **What is FDA doing to find out more about the possible health effects of wireless phone RF?**

FDA is working with the U.S. National Toxicology Program and with groups of investigators around the world to ensure that high priority animal studies are

conducted to address important questions about the effects of exposure to radio frequency energy (RF).

FDA has been a leading participant in the World Health Organization international Electromagnetic Fields (EMF) Project since its inception in 1996. An influential result of this work has been the development of a detailed agenda of research needs that has driven the establishment of new research programs around the world. The Project has also helped develop a series of public information documents on EMF issues.

FDA and Cellular Telecommunications & Internet Association (CTIA) have a formal Cooperative Research and Development Agreement (CRADA) to do research on wireless phone safety. FDA provides the scientific oversight, obtaining input from experts in government, industry, and academic organizations. CTIA-funded research is conducted through contracts to independent investigators. The initial research will include both laboratory studies and studies of wireless phone users. The CRADA will also include a broad assessment of additional research needs in the context of the latest research developments around the world.

### **What steps can I take to reduce my exposure to radio frequency energy from my wireless phone?**

If there is a risk from these products - and at this point we do not know that there is - it is probably very small. But if you are concerned about avoiding even potential risks, you can take a few simple steps to minimize your exposure to radio frequency energy (RF). Since time is a key factor in how much exposure a person receives,

reducing the amount of time spent using a wireless phone will reduce RF exposure.

• If you must conduct extended conversations by wireless phone every day, you could place more distance between your body and the source of the RF, since the exposure level drops off dramatically with distance. For example, you could use a headset and carry the wireless phone away from your body or use a wireless phone connected to a remote antenna.

Again, the scientific data do not demonstrate that wireless phones are harmful. But if you are concerned about the RF exposure from these products, you can use measures like those described above to reduce your RF exposure from wireless phone use.

### **What about children using wireless phones?**

The scientific evidence does not show a danger to users of wireless phones, including children and teenagers. If you want to take steps to lower exposure to radio frequency energy (RF), the measures described above would apply to children and teenagers using wireless phones. Reducing the time of wireless phone use and increasing the distance between the user and the RF source will reduce RF exposure.

Some groups sponsored by other national governments have advised that children be discouraged from using wireless phones at all. For example, the government in the United Kingdom distributed leaflets containing such a recommendation in December 2000. They noted that no evidence exists that using a wireless phone causes brain tumors or other ill effects. Their recommendation to limit wireless phone use by children was strictly

precautionary; it was not based on scientific evidence that any health hazard exists.

### **Do hands-free kits for wireless phones reduce risks from exposure to RF emissions?**

Since there are no known risks from exposure to RF emissions from wireless phones, there is no reason to believe that hands-free kits reduce risks. Hands-free kits can be used with wireless phones for convenience and comfort. These systems reduce the absorption of RF energy in the head because the phone, which is the source of the RF emissions, will not be placed against the head. On the other hand, if the phone is mounted against the waist or other part of the body during use, then that part of the body will absorb more RF energy. Wireless phones marketed in the U.S. are required to meet safety requirements regardless of whether they are used against the head or against the body. Either configuration should result in compliance with the safety limit.

### **Do wireless phone accessories that claim to shield the head from RF radiation work?**

Since there are no known risks from exposure to RF emissions from wireless phones, there is no reason to believe that accessories that claim to shield the head from those emissions reduce risks. Some products that claim to shield the user from RF absorption use special phone cases, while others involve nothing more than a metallic accessory attached to the phone. Studies have shown that these products generally do not work as advertised. Unlike "hand-free" kits, these so-called "shields" may interfere with proper operation of the phone. The phone

#### **Consumer Information on Wireless Phones**

may be forced to boost its power to compensate, leading to an increase in RF absorption. In February 2002, the Federal trade Commission (FTC) charged two companies that sold devices that claimed to protect wireless phone users from radiation with making false and unsubstantiated claims. According to FTC, these defendants lacked a reasonable basis to substantiate their claim.

### **What about wireless phone interference with medical equipment?**

Radio frequency energy (RF) from wireless phones can interact with some electronic devices. For this reason, FDA helped develop a detailed test method to measure electromagnetic interference (EMI) of implanted cardiac pacemakers and defibrillators from wireless telephones. This test method is now part of a standard sponsored by the Association for the Advancement of Medical instrumentation (AAMI). The final draft, a joint effort by FDA, medical device manufacturers, and many other groups, was completed in late 2000. This standard will allow manufacturers to ensure that cardiac pacemakers and defibrillators are safe from wireless phone EMI. FDA has tested wireless phones and helped develop a voluntary standard sponsored by the Institute of Electrical and Electronic Engineers (IEEE). This standard specifies test methods and performance requirements for hearing aids and wireless phones so that no interference occurs when a person uses a compatible phone and a compatible hearing aid at the same time. This standard was approved by the IEEE in 2000.

FDA continues to monitor the use of wireless phones for possible interactions with other medical devices. Should harmful interference be found to occur, FDA will conduct testing to assess the interference and work to resolve the problem.

Additional information on the safety of RF exposures from various sources can be obtained from the following organizations:

- FCC RF Safety Program: http://www.fcc.gov/oet/rfsafety/
- Environmental Protection Agency (EPA): http://www.epa.gov/radiation/
- Occupational Safety and Health Administration's (OSHA): http://www.osha.gov/SLTC/radiofrequencyradiation/ index.html
- National institute for Occupational Safety and Health (NIOSH): http://www.cdc.gov/niosh/topics/emf
- World health Organization (WHO): http://www.who.int/peh-emf/
- International Commission on Non-Ionizing Radiation Protection: http://www.icnirp.de
- National Radiation Protection Board (UK): http://www.hpa.org.uk/radiation/
- US Food and Drug Administration http://www.fda.gov/cellphones

## **Road Safety**

Your wireless phone gives you the powerful ability to communicate by voice, almost anywhere, anytime. But an important responsibility accompanies the benefits of wireless phones, one that every user must uphold.

#### **Road Safety**

**Section 12**

Section 12

When driving a car, driving is your first responsibility. When using your wireless phone behind the wheel of a car, practice good common sense and remember the following tips:

- **1.** Get to know your wireless phone and its features, such as speed dial and redial. If available, these features help you to place your call without taking your attention off the road.
- **2.** When available, use a hands-free device. If possible, add an additional layer of convenience and safety to your wireless phone with one of the many hands free accessories available today.
- **3.** Position your wireless phone within easy reach. Be able to access your wireless phone without removing your eyes from the road. If you get an incoming call at an inconvenient time, let your voice mail answer it for you.
- **4.** Let the person you are speaking with know you are driving; if necessary, suspend the call in heavy traffic or hazardous weather conditions. Rain, sleet, snow, ice and even heavy traffic can be hazardous.
- **5.** Do not take notes or look up phone numbers while driving. Jotting down a "to do" list or flipping through your address book takes attention away from your primary responsibility, driving safely.
- **6.** Dial sensibly and assess the traffic; if possible, place calls when you are not moving or before pulling into traffic. Try to plan calls when your car will be stationary.

If you need to make a call while moving, dial only a few numbers, check the road and your mirrors, then continue.

- **7.** Do not engage in stressful or emotional conversations that may be distracting. Make people you are talking with aware you are driving and suspend conversations that have the potential to divert your attention from the road.
- **8.** Use your wireless phone to call for help. Dial 9-1-1 or other local emergency number in the case of fire, traffic accident or medical emergencies. Remember, it is a free call on your wireless phone!
- **9.** Use your wireless phone to help others in emergencies. If you see an auto accident, crime in progress or other serious emergency where lives are in danger, call 9-1-1 or other local emergency number, as you would want others to do for you.
- **10.** Call roadside assistance or a special non-emergency wireless assistance number when necessary. If you see a broken-down vehicle posing no serious hazard, a broken traffic signal, a minor traffic accident where no one appears injured, or a vehicle you know to be stolen, call roadside assistance or other special non-emergency number.

Section 12 **Section 12**

#### **"The wireless industry reminds you to use your phone safely when driving."**

For more information, please call 1-888-901-SAFE, or visit our Web site http://www.ctia.org/

**154**

Provided by the Cellular Telecommunications & Internet Association.

# **Operating Environment**

Remember to follow any special regulations in force in any area and always switch your phone off whenever it is forbidden to use it, or when it may cause interference or danger. When connecting the phone or any accessory to another device, read its user's guide for detailed safety instructions. Do not connect incompatible products.

As with other mobile radio transmitting equipment, users are advised that for the satisfactory operation of the equipment and

for the safety of personnel, it is recommended that the equipment should only be used in the normal operating position (held to your ear with the antenna pointing over your shoulder if you are using an external antenna).

## **Using Your Phone Near Other Electronic Devices**

Most modern electronic equipment is shielded from radio frequency (RF) signals. However, certain electronic equipment may not be shielded against the RF signals from your wireless phone. Consult the manufacturer to discuss alternatives.

### **Pacemakers**

Pacemaker manufacturers recommend that a minimum distance of 15 cm (6 inches) be maintained between a wireless phone and a pacemaker to avoid potential interference with the pacemaker.

These recommendations are consistent with the independent research and recommendations of Wireless Technology Research.

#### **Persons with pacemakers:**

- should always keep the phone more than 15 cm (6 inches) from their pacemaker when the phone is switched on.
- should not carry the phone in a breast pocket.
- should use the ear opposite the pacemaker to minimize potential interference.

If you have any reason to suspect that interference is taking place, switch your phone off immediately.

### **Hearing Aid Compatibility with Mobile Phones**

When some mobile phones are used near some hearing devices (hearing aids and cochlear implants), users may detect a buzzing, humming, or whining noise. Some hearing devices are more immune than others to this interference noise, and phones also vary in the amount of interference they generate.

The wireless telephone industry has developed ratings for some of their mobile phones, to assist hearing device users in finding phones that may be compatible with their hearing devices. Not all phones have been rated. Phones that are rated have the rating on their box or a label on the box.

Section 12 **Section 12** The ratings are not guarantees. Results will vary depending on the user's hearing device and hearing loss. If your hearing device happens to be vulnerable to interference, you may not be able to use a rated phone successfully. Trying out the phone with your hearing

device is the best way to evaluate it for your personal needs.

**M-Ratings:** Phones rated M3 or M4 meet FCC requirements and are likely to generate less interference to hearing devices than phones that are not labeled. M4 is the better/higher of the two ratings.

**T-Ratings:** Phones rated T3 or T4 meet FCC requirements and are likely to be more usable with a hearing device's telecoil ("T Switch" or "Telephone Switch") than unrated phones. T4 is the better/higher of the two ratings. (Note that not all hearing devices have telecoils in them.)

Hearing devices may also be measured for immunity to this type of interference. Your hearing device manufacturer or hearing health professional may help you find results for your hearing device. The more immune your hearing aid is, the less likely you are to experience interference noise from mobile phones.

### **Other Medical Devices**

If you use any other personal medical devices, consult the manufacturer of your device to determine if it is adequately shielded from external RF energy. Your physician may be able to assist you in obtaining this information. Switch your phone off in health care facilities when any regulations posted in these areas instruct you to do so. Hospitals or health care facilities may be using equipment that could be sensitive to external RF energy.

### **Vehicles**

RF signals may affect improperly installed or inadequately shielded electronic systems in motor Section 12 **Section 12**

**Section 12: Health and Safety Information 157**

vehicles. Check with the manufacturer or its representative regarding your vehicle. You should also consult the manufacturer of any equipment that has been added to your vehicle.

### **Posted Facilities**

Switch your phone off in any facility where posted notices require you to do so.

# **Potentially Explosive Environments**

Switch your phone off when in any area with a potentially explosive atmosphere and obey all signs and instructions. Sparks in such areas could cause an explosion or fire resulting in bodily injury or even death.

Users are advised to switch the phone off while at a refueling point (service station). Users are reminded of the need to observe restrictions on the use of radio equipment in fuel depots (fuel storage and distribution areas), chemical plants or where blasting operations are in progress.

Areas with a potentially explosive atmosphere are often but not always clearly marked. They include below deck on boats, chemical transfer or storage facilities, vehicles using liquefied petroleum gas (such as propane or butane), areas where the air contains chemicals or particles, such as grain, dust or metal powders, and any other area where you would normally be advised to turn off your vehicle engine.

**158**

# **Emergency Calls**

This phone, like any wireless phone, operates using radio signals, wireless and landline networks as well as userprogrammed functions, which cannot guarantee connection in all conditions. Therefore, you should never rely solely on any wireless phone for essential communications (medical emergencies, for example).

Remember, to make or receive any calls the phone must be switched on and in a service area with adequate signal strength. Emergency calls may not be possible on all wireless phone networks or when certain network services and/or phone features are in use. Check with local service providers.

To make an emergency call:

- **1.** If the phone is not on, switch it on.
- **2.** Key in the emergency number for your present location (for example, 911 or other official emergency number). Emergency numbers vary by location.
- **3.** Press the  $\bigotimes$  key.

If certain features are in use (call barring, for example), you may first need to deactivate those features before you can make an emergency call. Consult this document and your local cellular service provider.

When making an emergency call, remember to give all the necessary information as accurately as possible. Remember that your phone may be the only means of communication at the scene of an accident; do not cut off the call until given permission to do so.

## **Restricting Children's access to your Phone**

Your phone is not a toy. Children should not be allowed to play with it because they could hurt themselves and others, damage the phone or make calls that increase your phone bill.

# **FCC Notice and Cautions**

## **FCC Notice**

The phone may cause TV or radio interference if used in close proximity to receiving equipment. The FCC can require you to stop using the phone if such interference cannot be eliminated.

Vehicles using liquefied petroleum gas (such as propane or butane) must comply with the National Fire Protection Standard (NFPA-58). For a copy of this standard, contact the National Fire Protection Association, One Batterymarch Park, Quincy, MA 02269, Attn: Publication Sales Division.

### **Cautions**

Any changes or modifications to your phone not expressly approved in this document could void your warranty for this equipment, and void your authority to operate this equipment. Only use approved batteries, antennas and chargers. The use of any unauthorized accessories may be dangerous and void the phone warranty if said accessories cause damage or a defect to the phone.

Although your phone is quite sturdy, it is a complex piece of equipment and can be broken. Avoid dropping, hitting, bending or sitting on it.

## **Other Important Safety Information**

- Only qualified personnel should service the phone or install the phone in a vehicle. Faulty installation or service may be dangerous and may invalidate any warranty applicable to the device.
- Check regularly that all wireless phone equipment in your vehicle is mounted and operating properly.
- Do not store or carry flammable liquids, gases or explosive materials in the same compartment as the phone, its parts or accessories.
- For vehicles equipped with an air bag, remember that an air bag inflates with great force. Do not place objects, including both installed or portable wireless equipment in the area over the air bag or in the air bag deployment area. If wireless equipment is improperly installed and the air bag inflates, serious injury could result.
- Switch your phone off before boarding an aircraft. The use of wireless phone in aircraft is illegal and may be dangerous to the aircraft's operation.
- Failure to observe these instructions may lead to the suspension or denial of telephone services to the offender, or legal action, or both.

## **Product Performance**

#### **Getting the Most Out of Your Signal Reception**

The quality of each call you make or receive depends on the signal strength in your area. Your phone informs you of the current signal strength by displaying a number of bars next to the signal strength icon. The more bars displayed, the stronger the signal.

If you're inside a building, being near a window may give you better reception.

**Section 12: Health and Safety Information 161**

### **Understanding the Power Save Feature**

If your phone is unable to find a signal after 15 minutes of searching, a Power Save feature is automatically activated. If your phone is active, it periodically rechecks service availability or you can check it yourself by pressing any key.

Anytime the Power Save feature is activated, a message displays on the screen. When a signal is found, your phone returns to standby mode.

## **Understanding How Your Phone Operates**

Your phone is basically a radio transmitter and receiver. When it's turned on, it receives and transmits radio frequency (RF) signals. When you use your phone, the system handling your call controls the power level. This power can range from 0.006 watts to 0.2 watts in digital mode.

## **Maintaining Your Phone's Peak Performance**

For the best care of your phone, only authorized personnel should service your phone and accessories. Faulty service may void the warranty.

There are several simple guidelines to operating your phone properly and maintaining safe, satisfactory service.

- If your phone is equipped with an external antenna, hold the phone with the antenna raised, fully-extended and over your shoulder.
- Do not hold, bend or twist the phone's antenna, if applicable.
- Do not use the phone if the antenna is damaged.

- If your phone is equipped with an internal antenna, obstructing the internal antenna could inhibit call performance.
- Speak directly into the phone's receiver.
- Avoid exposing your phone and accessories to rain or liquid spills. If your phone does get wet, immediately turn the power off and remove the battery. If it is inoperable, call Customer Care for service.

## **Availability of Various Features/Ring Tones**

Many services and features are network dependent and may require additional subscription and/or usage charges. Not all features are available for purchase or use in all areas. Downloadable Ring Tones may be available at an additional cost. Other conditions and restrictions may apply. See your service provider for additional information.

## **Battery Standby and Talk Time**

Standby and talk times will vary depending on phone usage patterns and conditions. Battery power consumption depends on factors such as network configuration, signal strength, operating temperature, features selected, frequency of calls, and voice, data, and other application usage patterns.

## **Battery Precautions**

- Avoid dropping the cell phone. Dropping it, especially on a hard surface, can potentially cause damage to the phone and battery. If you suspect damage to the phone or battery, take it to a service center for inspection.
- Never use any charger or battery that is damaged in any way.
- Use the battery only for its intended purpose.

#### **Section 12: Health and Safety Information 163**

- If you use the phone near the network's base station, it uses less power; talk and standby time are greatly affected by the signal strength on the cellular network and the parameters set by the network operator.
- Follow battery usage, storage and charging guidelines found in the user's guide.
- Battery charging time depends on the remaining battery charge and the type of battery and charger used. The battery can be charged and discharged hundreds of times, but it will gradually wear out. When the operation time (talk time and standby time) is noticeably shorter than normal, it is time to buy a new battery.
- If left unused, a fully charged battery will discharge itself over time.
- Use only Samsung-approved batteries and recharge your battery only with Samsung-approved chargers. When a charger is not in use, disconnect it from the power source. Do not leave the battery connected to a charger for more than a week, since overcharging may shorten its life.
- Do not use incompatible cell phone batteries and chargers. Some Web sites and second-hand dealers, not associated with reputable manufacturers and carriers, might be selling incompatible or even counterfeit batteries and chargers. Consumers should purchase manufacturer or carrier recommended products and accessories. If unsure about whether a replacement battery or charger is compatible, contact the manufacturer of the battery or charger.
- Extreme temperatures will affect the charging capacity of your battery: it may require cooling or warming first.
- Do not leave the battery in hot or cold places, such as in a car in summer or winter conditions, as you will reduce the capacity and lifetime of the battery. Always try to keep the battery at room temperature. A phone with a hot or cold battery may temporarily not work, even when the battery is fully charged. Li-ion batteries are particularly affected by temperatures below 0 °C (32 °F).

**164**

- Do not place the phone in areas that may get very hot, such as on or near a cooking surface, cooking appliance, iron, or radiator.
- Do not get your phone or battery wet. Even though they will dry and appear to operate normally, the circuitry could slowly corrode and pose a safety hazard.
- Do not short-circuit the battery. Accidental short-circuiting can occur when a metallic object (coin, clip or pen) causes a direct connection between the  $+$  and  $-$  terminals of the battery (metal strips on the battery), for example when you carry a spare battery in a pocket or bag. Short-circuiting the terminals may damage the battery or the object causing the short-circuiting.
- Do not permit a battery out of the phone to come in contact with metal objects, such as coins, keys or jewelry.
- Do not crush, puncture or put a high degree of pressure on the battery as this can cause an internal short-circuit, resulting in overheating.
- Dispose of used batteries in accordance with local regulations. In some areas, the disposal of batteries in household or business trash may be prohibited. For safe disposal options for Li-Ion batteries, contact your nearest Samsung authorized service center. Always recycle. Do not dispose of batteries in a fire.

### **Care and Maintenance**

Your phone is a product of superior design and craftsmanship and should be treated with care. The suggestions below will help you fulfill any warranty obligations and allow you to enjoy this product for many years.

- Keep the phone and all its parts and accessories out of the reach of small children.
- Keep the phone dry. Precipitation, humidity and liquids contain minerals that will corrode electronic circuits.

Section 12 **Section 12**

**Section 12: Health and Safety Information 165**

- Do not use the phone with a wet hand. Doing so may cause an electric shock to you or damage to the phone.
- Do not use or store the phone in dusty, dirty areas, as its moving parts may be damaged.
- Do not store the phone in hot areas. High temperatures can shorten the life of electronic devices, damage batteries, and warp or melt certain plastics.
- Do not store the phone in cold areas. When the phone warms up to its normal operating temperature, moisture can form inside the phone, which may damage the phone's electronic circuit boards.
- Do not drop, knock or shake the phone. Rough handling can break internal circuit boards.
- Do not use harsh chemicals, cleaning solvents or strong detergents to clean the phone. Wipe it with a soft cloth slightly dampened in a mild soap-and-water solution.
- Do not paint the phone. Paint can clog the device's moving parts and prevent proper operation.
- Do not put the phone in or on heating devices, such as a microwave oven, a stove or a radiator. The phone may explode when overheated.
- If your phone is equipped with an external antenna, use only the supplied or an approved replacement antenna. Unauthorized antennas or modified accessories may damage the phone and violate regulations governing radio devices.
- If the phone, battery, charger or any accessory is not working properly, take it to your nearest qualified service facility. The personnel there will assist you, and if necessary, arrange for service.

Section 12 **Section 12**

**166**

# **Section 13: Warranty Information**

#### **Topics Covered**

• Standard Limited Warranty

## **Standard Limited Warranty**

#### **What is Covered and For How Long?** SAMSUNG

TELECOMMUNICATIONS AMERICA, L.P. ("SAMSUNG") warrants to the original purchaser ("Purchaser") that SAMSUNG's Phones and accessories ("Products") are free from defects in material and workmanship under normal use and service for the period commencing upon the date of purchase and continuing for the following specified period of time after that date:

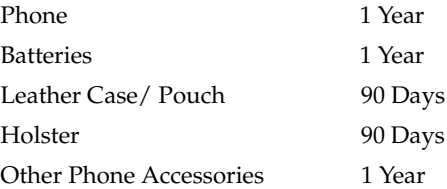

**What is Not Covered?** This Limited Warranty is conditioned upon proper use of Product by Purchaser. This Limited Warranty does not cover: (a) defects or damage resulting from accident, misuse, abuse, neglect, unusual physical, electrical or electromechanical stress, or modification of any part of Product, including antenna, or cosmetic damage; (b) equipment that has the serial number removed or made illegible; (c) any plastic surfaces or other externally exposed parts that are scratched or damaged due to normal use; (d) malfunctions resulting from the use of Product in conjunction with accessories, products, or

**Section 13**

Section 13

ancillary/peripheral equipment not furnished or approved by SAMSUNG; (e) defects or damage from improper testing, operation, maintenance, installation, or adjustment; (f) installation, maintenance, and service of Product, or (g) Product used or purchased outside the United States or Canada. This Limited Warranty covers batteries only if battery capacity falls below 80% of rated capacity or the battery leaks, and this Limited Warranty does not cover any battery if (i) the battery has been charged by a battery charger not specified or approved by SAMSUNG for charging the battery, (ii) any of the seals on the battery are broken or show evidence of tampering, or (iii) the battery has been used in equipment other than the SAMSUNG phone for which it is specified.

**What are SAMSUNG's Obligations?** During the applicable warranty period, SAMSUNG will repair or replace, at SAMSUNG's sole option, without charge to Purchaser, any defective component part of Product. To obtain service under this Limited Warranty, Purchaser must return Product to an authorized phone service facility in an adequate container for shipping, accompanied by Purchaser's sales receipt or comparable substitute proof of sale showing the date of purchase, the serial number of Product and the sellers' name and address. To obtain assistance on where to deliver the Product, call Samsung Customer Care at 1-888-987-4357. Upon receipt, SAMSUNG will promptly repair or replace the defective Product. SAMSUNG may, at SAMSUNG's sole option, use rebuilt, reconditioned, or new parts or components when repairing any Product or replace Product with a rebuilt, reconditioned or new Product. Repaired/ replaced leather cases, pouches and holsters will be

**Section 13: Warranty Information 169**

warranted for a period of ninety (90) days. All other repaired/replaced Product will be warranted for a period equal to the remainder of the original Limited Warranty on the original Product or for 90 days, whichever is longer. All replaced parts, components, boards and equipment shall become the property of SAMSUNG. If SAMSUNG determines that any Product is not covered by this Limited Warranty, Purchaser must pay all parts, shipping, and labor charges for the repair or return of such Product.

**WHAT ARE THE LIMITS ON SAMSUNG'S WARRANTY/LIABILITY?**  EXCEPT AS SET FORTH IN THE EXPRESS WARRANTY CONTAINED HEREIN, PURCHASER TAKES THE PRODUCT "AS IS," AND SAMSUNG MAKES NO WARRANTY OR REPRESENTATION AND THERE ARE NO CONDITIONS, EXPRESS OR IMPLIED, STATUTORY OR OTHERWISE, OF ANY KIND WHATSOEVER WITH RESPECT TO THE PRODUCT, INCLUDING BUT NOT LIMITED TO:

- THE MERCHANTABILITY OF THE PRODUCT OR ITS FITNESS FOR ANY PARTICULAR PURPOSE OR USE;
- WARRANTIES OF TITLE OR NON-INFRINGEMENT;
- DESIGN, CONDITION, QUALITY, OR PERFORMANCE OF THE PRODUCT;
- THE WORKMANSHIP OF THE PRODUCT OR THE COMPONENTS CONTAINED THEREIN; OR
- COMPLIANCE OF THE PRODUCT WITH THE REQUIREMENTS OF ANY LAW, RULE, SPECIFICATION OR CONTRACT PERTAINING THERETO.

NOTHING CONTAINED IN THE INSTRUCTION MANUAL SHALL BE CONSTRUED TO CREATE AN

#### **Standard Limited Warranty**

EXPRESS WARRANTY OF ANY KIND WHATSOEVER WITH RESPECT TO THE PRODUCT. ALL IMPLIED WARRANTIES AND CONDITIONS THAT MAY ARISE BY OPERATION OF LAW, INCLUDING IF APPLICABLE THE IMPLIED WARRANTIES OF MERCHANTABILITY AND FITNESS FOR A PARTICULAR PURPOSE, ARE HEREBY LIMITED TO THE SAME DURATION OF TIME AS THE EXPRESS WRITTEN WARRANTY STATED HEREIN. SOME STATES/PROVINCES DO NOT ALLOW LIMITATIONS ON HOW LONG AN IMPLIED WARRANTY LASTS, SO THE ABOVE LIMITATION MAY NOT APPLY TO YOU. IN ADDITION, SAMSUNG SHALL NOT BE LIABLE FOR ANY DAMAGES OF ANY KIND RESULTING FROM THE PURCHASE, USE, OR MISUSE OF, OR INABILITY TO USE THE PRODUCT OR ARISING DIRECTLY OR INDIRECTLY FROM THE USE OR LOSS OF USE OF THE PRODUCT OR FROM THE BREACH OF THE EXPRESS WARRANTY, INCLUDING INCIDENTAL, SPECIAL, CONSEQUENTIAL OR SIMILAR DAMAGES, OR LOSS OF ANTICIPATED PROFITS OR BENEFITS, OR FOR DAMAGES ARISING FROM ANY TORT (INCLUDING NEGLIGENCE OR GROSS NEGLIGENCE) OR FAULT COMMITTED BY SAMSUNG, ITS AGENTS OR EMPLOYEES, OR FOR ANY BREACH OF CONTRACT OR FOR ANY CLAIM BROUGHT AGAINST PURCHASER BY ANY OTHER PARTY. SOME STATES/PROVINCES DO NOT ALLOW THE EXCLUSION OR LIMITATION OF INCIDENTAL OR CONSEQUENTIAL DAMAGES, SO THE ABOVE LIMITATION OR EXCLUSION MAY NOT APPLY TO YOU. THIS WARRANTY GIVES YOU SPECIFIC LEGAL

Section 13 **Section 13**

**Section 13: Warranty Information 171**

RIGHTS, AND YOU MAY ALSO HAVE OTHER RIGHTS, WHICH VARY FROM STATE TO STATE/ PROVINCE TO PROVINCE. THIS LIMITED WARRANTY SHALL NOT EXTEND TO ANYONE OTHER THAN THE ORIGINAL PURCHASER OF THIS PRODUCT AND STATES PURCHASER'S EXCLUSIVE REMEDY. IF ANY PORTION OF THIS LIMITED WARRANTY IS HELD ILLEGAL OR UNENFORCEABLE BY REASON OF ANY LAW, SUCH PARTIAL ILLEGALITY OR UNENFORCEABILITY SHALL NOT AFFECT THE ENFORCEABILITY FOR THE REMAINDER OF THIS LIMITED WARRANTY WHICH PURCHASER ACKNOWLEDGES IS AND WILL ALWAYS BE CONSTRUED TO BE LIMITED BY ITS TERMS OR AS LIMITED AS THE LAW PERMITS. THE PARTIES UNDERSTAND THAT THE PURCHASER MAY USE THIRD-PARTY SOFTWARE OR EQUIPMENT IN CONJUNCTION WITH THE PRODUCT. SAMSUNG MAKES NO WARRANTIES OR REPRESENTATIONS AND THERE ARE NO CONDITIONS, EXPRESS OR IMPLIED, STATUTORY OR OTHERWISE, AS TO THE QUALITY, CAPABILITIES, OPERATIONS, PERFORMANCE OR SUITABILITY OF ANY THIRDPARTY SOFTWARE OR EQUIPMENT, WHETHER SUCH THIRD-PARTY SOFTWARE OR EQUIPMENT IS INCLUDED WITH THE PRODUCT DISTRIBUTED BY SAMSUNG OR OTHERWISE, INCLUDING THE ABILITY TO INTEGRATE ANY SUCH SOFTWARE OR EQUIPMENT WITH THE PRODUCT. THE QUALITY, CAPABILITIES, OPERATIONS, PERFORMANCE AND SUITABILITY OF ANY SUCH THIRD-PARTY SOFTWARE OR

#### **Standard Limited Warranty**

### EQUIPMENT LIE SOLELY WITH THE PURCHASER AND THE DIRECT VENDOR, OWNER OR SUPPLIER OF SUCH THIRD-PARTY SOFTWARE OR EQUIPMENT, AS THE CASE MAY BE.

This Limited Warranty allocates risk of Product failure between Purchaser and SAMSUNG, and SAMSUNG's Product pricing reflects this allocation of risk and the limitations of liability contained in this Limited Warranty. The agents, employees, distributors, and dealers of SAMSUNG are not authorized to make modifications to this Limited Warranty, or make additional warranties binding on SAMSUNG. Accordingly, additional statements such as dealer advertising or presentation, whether oral or written, do not constitute warranties by SAMSUNG and should not be relied upon.

Samsung Telecommunications America, L.P.

1301 East Lookout Drive

Richardson, Texas 75082

Phone: 1-800-SAMSUNG

Phone: 1-888-987-HELP (4357)

©2006 Samsung Telecommunications America. All rights reserved.

No reproduction in whole or in part allowed without prior written approval. Specifications and availability subject to change without notice.

Printed in Korea.

# **Index**

### **A**

**ABC mode** [48](#page-51-0) **Accessing a Menu Function** [40](#page-43-0) **Alarm** [114](#page-117-0) **B Back Light** [94](#page-97-0) **Backlight** description [20](#page-23-0) **Battery** charging [8](#page-11-0) installing [8](#page-11-1) low indicator [10](#page-13-0) removing [6](#page-9-0) **Brightness Control** [94](#page-97-1) **Broadcast Messages** [83](#page-86-0) **Browser Messages** [82](#page-85-0) **C Calculator** [119](#page-122-0) **Calendar** [116](#page-119-0) **Call Functions** [23](#page-26-0) Adjusting the Call Volume [26](#page-29-0) Answering a Call [27](#page-30-0) Call Records [28](#page-31-0) Correcting the Number

> [24](#page-27-0) Making a Call [24](#page-27-1) Redialing Last Number

[24](#page-27-2) Silent Mode [31](#page-34-0) **Call Records** Call time [30](#page-33-0) Delete all [30](#page-33-1) Incoming calls [29](#page-32-0) Missed calls [28](#page-31-1) Outgoing calls [29](#page-32-1) **Call Waiting** [36](#page-39-0), [100](#page-103-0) **Camera** [123](#page-126-0) **Charging battery** [8](#page-11-0) **Conversion** [121](#page-124-0)

## **D**

**Dialing a Number**

Phone Book [59](#page-62-0) SIM Card [59](#page-62-1)

## **Display**

backlight [20](#page-23-0) icons [19](#page-22-0)

## **E**

**Entering Text** [47](#page-50-0)

Chang[ing the Text Input](#page-51-1)  Mode 48 Using ABC Mode [51](#page-54-0) Using Numbers [53](#page-56-0) Using Symbols [53](#page-56-1) Using T9 Mode [49](#page-52-0)

## **External Display** [20](#page-23-1)

**F**

**File Manager** [108](#page-111-0) **Fun & Apps** [107](#page-110-0) **Functions and Options** [31](#page-34-1)

## **G**

**Games** [112](#page-115-0) **Get More Help** [20](#page-23-2) **Getting Started** [5](#page-8-0) Activating [Your Phone](#page-14-0) [6](#page-9-1) Voicemail 11 **Greeting Message** [91](#page-94-0) **H Health and Safety Information** [139](#page-142-0) **HiFi Ringers** [108](#page-111-1)

### **I**

**Icons, description** [19](#page-22-0) **Instant Messaging** [85](#page-88-0) **International Call** [24](#page-27-3) **K**

**Keypad Tone** [96](#page-99-0) **L**

**Low battery indicator** [10](#page-13-0) **M**

**Making a Call** Phonebook [25](#page-28-0)

**MegaTones** [108](#page-111-2) **Memo**

Viewing [118](#page-121-0) Writing [117](#page-120-0) **Memory Status** [85](#page-88-1), [105](#page-108-0) **Menu Navigation** [39](#page-42-0) Menu Outline [41](#page-44-0)

**Message Tone** [96](#page-99-1)

**Messaging** [67](#page-70-0) Types of Messages [68](#page-71-0) **Missed Call** Viewing [28](#page-31-2) **Multi-Party Call** [37](#page-40-0) Dropping One Participant [38](#page-41-0) Private Conversation [37](#page-40-1) **Mute** [34](#page-37-0) **My Album** [110](#page-113-0), [128](#page-131-0) **My Journal** [110](#page-113-1), [129](#page-132-0) **My photos** accessing pictures [127](#page-130-0) **N**

**Network Selection** [101](#page-104-0) **Network Services** Call Forwarding [99](#page-102-0) **Number mode** [48](#page-51-2) **O On/off switch, phone** [10](#page-13-1) **Options**

> During a Call [33](#page-36-0) Putting a Call on Hold [33](#page-36-1)

### **Organizer** [114](#page-117-1)

Alarm [114](#page-117-0) Calculator [119](#page-122-0) Calendar [116](#page-119-0) Conversion [121](#page-124-1) Stopwatch [122](#page-125-0) Timer [121](#page-124-2) To do list [119](#page-122-1) **Own Number** [63](#page-66-0)
## **P**

**Phone** icons [19](#page-22-0) switching on/off [10](#page-13-0) **Phonebook** [55](#page-58-0) Dialing a Number [59](#page-62-0) Fin[ding a Phonebook En](#page-59-0)try 56 Searching for a Number [35](#page-38-0) **Picture Messages** [75](#page-78-0) **S Security** [102](#page-105-0) **Settings** [87](#page-90-0) Call Forwarding Settings [99](#page-102-0) Call Waiting Settings [100](#page-103-0) Caller ID Settings [101](#page-104-0) Display Settings [92](#page-95-0) Greeting Message [91](#page-94-0) Language Settings [91](#page-94-1) Netw[ork Selection Set](#page-104-1)tings 101 Phone Settings [91](#page-94-2) Security Settings [102](#page-105-1) Sound Settings [94](#page-97-0) Time & Date Settings [88](#page-91-0) **Shortcuts** [40](#page-43-0) **Silent mode** [98](#page-101-0) **SIM card** installing [6](#page-9-0) **Soft Keys** [31](#page-34-0) **Speakerphone** [35](#page-38-1)

**Speed Dial** Setting Up Entries [60](#page-63-0) **Standard Limited Warranty** [168](#page-171-0) **Stopwatch** [122](#page-125-0) **Switching on/off** phone [10](#page-13-1) **Symbol mode** [48](#page-51-0) **T T9 mode** [48](#page-51-1) **Taking pictures** [124](#page-127-0) **Text Input Mode** Changing [48](#page-51-2) **Text Messages** [70](#page-73-0) **Timer** [121](#page-124-0) **To Do List** [119](#page-122-0) **Travel adapter** [8](#page-11-0) **t-zones** [134](#page-137-0) **t-zones Browser** Entering Text [135](#page-138-0) Exiting [134](#page-137-1) Navigating [134](#page-137-2) **U Understanding Your Phone**

[15](#page-18-0)

Features of Your Phone [16](#page-19-0) View of Your Phone [16](#page-19-1)

## **V**

**Voice Mail** [11](#page-14-0), [82](#page-85-0)

changing number [12](#page-15-0) **Voice notes** [68](#page-71-0) **W Wallpaper** [92](#page-95-1) **Warranty Information** [167](#page-170-0) **World Time** [88](#page-91-1)